# **Brilliance** S221C4

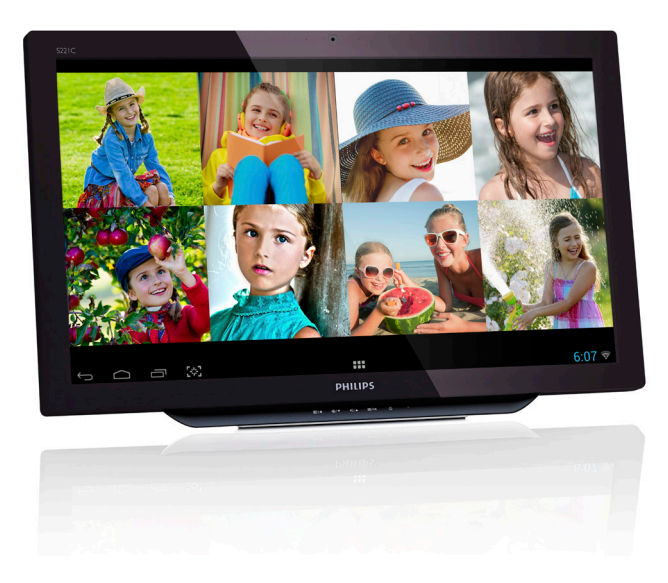

# <www.philips.com/welcome>

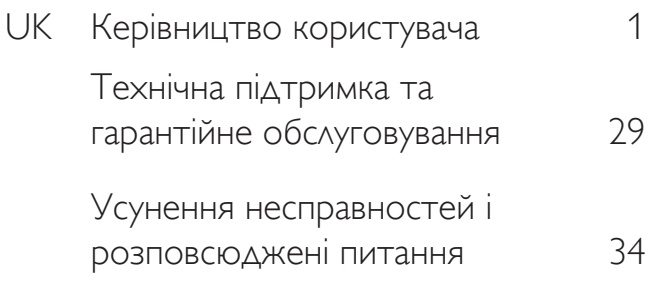

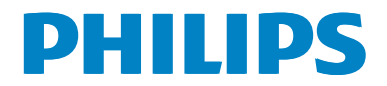

# Зміст

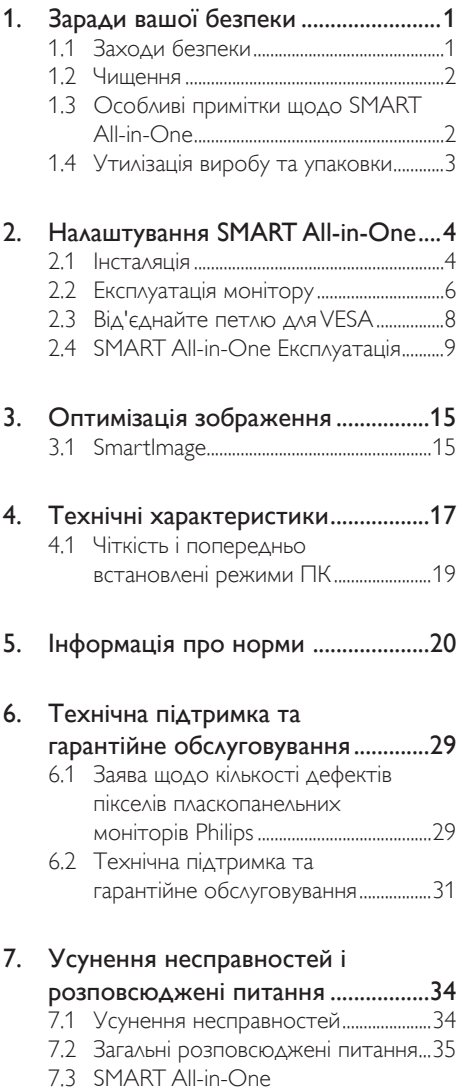

[Розповсюджені](#page-39-0) питання.......................38

# <span id="page-2-1"></span><span id="page-2-0"></span>1. Заради вашої безпеки

Перш ніж працювати на SMART All-in-One, будь ласка, уважно прочитайте керівництво. Це керівництво слід зберегти для подальшого користування.

#### Заява FCC про інтерференцію з радіочастотами для виробів Класу В УВАГА! (ДЛЯ МОДЕЛЕЙ, СЕРТИФІКОВАНИХ FCC)

#### Примітка:

Це обладнання було тестоване і визнане таким, що відповідає обмеженням для цифрових пристроїв Класу В, згідно Частини 15 Правил FCC. Ці обмеження створені з метою надати достатній захист від шкідливої інтерференції в житловому секторі. Це обладнання створює, використовує і може випромінювати енергію радіочастот. Неправильно інстальоване або експлуатоване, воно може викликати шкідливу інтерференцію з радіозв'язком. Проте нема гарантії, що інтерференції не виникне у певній інсталяції. Якщо це обладнання справді викликає шкідливу інтерференцію з радіоабо телесигналом, що можна визначити, вимкнувши і знову увімкнувши обладнання, радимо користувачеві спробувати усунути інтерференцію одним або більше з наступних способів:

- 1. Переорієнтувати або перемістити антену прийому.
- 2. Збільшити відстань між обладнанням і приймачем.
- 3. Підключити обладнання до розетки іншої електромережі, ніж та, до якої підключений приймач.
- 4. Звернутися по допомогу до дилера або досвідченого радіо- або телетехніка.

#### ПРИМІТКА:

- 1. Зміни або модифікації, не схвалені письмово стороною, відповідальною за дотримання норм, можуть призвести до втрати користувачем права користуватися обладнанням.
- 2. Кабелі інтерфейсу і шнур змінного струму, якщо такі є, мусять бути екрановані для дотримання обмежень на випромінювання.

3. Виробник не несе відповідальності за будь-яку радіо- або телеінтерференцію, спричинену неавторизованою модифікацією цього обладнання. Обов'язок користувача - виправити подібну інтерференцію.

# УВАГА!

Щоб запобігти виникненню пожежі або удару електрострумом, бережіть монітор від дощу і вологи. Всередині монітора небезпечно висока напруга! Не відкривайте корпус. Доручайте обслуговування лише кваліфікованому персоналу.

# 1.1 Заходи безпеки

- Не користуйтеся SMART All-in-One біля води, напр., біля ванни, умивальника, кухонної мийки, великої раковини для прання, басейну або у вологому підвалі.
- Не ставте SMART All-in-One на нестійкі візок, підставку або стіл. Якщо SMART All-in-One впаде, це може травмувати людей або серйозно пошкодити обладнання. Користуйтеся лише візком або підставкою, рекомендованими виробником або тими, що продаються разом з SMART All-in-One.
- Отвори ззаду та внизу на корпусі призначені для вентиляції. Щоб SMART All-in-One надійно працював, і щоб запобігти перегріванню, переконайтеся, що ці отвори ніщо не затуляє. Не ставте SMART All-in-One на ліжко, диван, килим або подібну поверхню. Не ставте SMART All-in-One поруч із батареєю або нагрівальним пристроєм чи на них. Не ставте SMART All-in-One на поличку або у сервант, крім тих випадків, коли забезпечується достатня вентиляція.
- SMART All-in-One слід експлуатувати лише з тим типом джерела живлення, який вказаний на ярлику. Якщо ви не впевнені, який саме тип живлення є у домашній мережі, порадьтеся з дилером або місцевою компанією-постачальником електроенергії.

- <span id="page-3-0"></span>SMART All-in-One обладнаний виделкою заземлення з трьома контактами, третій з яких і призначений для заземлення. Така виделка підходить лише для заземлених розеток - це захід безпеки. Якщо до вашої розетки неможливо підключити виделку з трьома контактами, зверніться до електрика щодо інсталяції потрібної розетки або користуйтеся адаптером, щоб безпечно заземлити пристрій. Не нехтуйте функцією захисту виделки заземлення.
- Вимикайте пристрій з розетки під час грози, або коли не користуєтеся им протягом тривалого часу. Це захистить SMART All-in-One від пошкоджень через викиди напруги.
- Не перенавантажуйте подовжувачі і трійники. Перенавантаження може спричинити пожежу або удар струмом.
- Ніколи не засовуйте предмети в отвори корпусу SMART All-in-One. Через це може статися коротке замикання внутрішніх деталей, що спричинить пожежу або удар струмом. Ніколи не розливайте рідини на SMART All-in-One.
- Не намагайтеся обслуговувати SMART All-in-One самостійно. Якщо відкрити або зняти кришки, це може спричинити контакт з високою напругою і загрожує іншими небезпеками. Будьяке обслуговування мусить здійснювати кваліфікований персонал.
- Щоб забезпечити задовільну роботу, користуйтеся SMART All-in-One лише з комп'ютерами зі списків UL, які мають правильно конфігуровані гнізда, позначені від 100 до 240 В змінного струму, мін. 5 А.
- Стінна розетка мусить знаходитися поруч із обладнанням і мусить бути легко доступною.
- Користуйтеся лише з доданим адаптером живлення (вихід 19 В постійного струму), який має ліцензії зі списків UL, CSA (лише для SMART All-in-One з адаптером живлення).

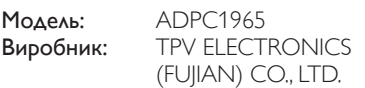

Модель: ADS-65LSI-19-1 19065G<br>Виробник: SHENZHZEN HONOR SHENZHZEN HONOR ELECTRONIC CO., LTD.

# 1.2 Чищення

- Регулярно чистіть корпус ганчіркою. Плями можна витирати м'яким розчинником. Сильний розчинник роз'їсть корпус пристрою.
- Чистячи, стежте, щоб розчинник не затік у виріб. Ганчірка для чищення мусить бути не дуже грубою, щоб не подряпати поверхню екрана.
- Будь ласка, перш ніж чистити пристрій, вимкніть шнур живлення з розетки.

# 1.3 Особливі примітки щодо SMART All-in-One

Наступні ознаки є нормальними для SMART All-in-One і не свідчать про проблему.

#### Примітка

- Через особливості люмінісцентного освітлення екран може мерехтіти під час першого користування. Вимкніть перемикач живлення і знову увімкніть, щоб переконатися, що мерехтіння зникає.
- Ви можете помітити невелику різницю яскравості екрана залежно від вигляду шпалер комп'ютера.
- РК-екран має 99,99 % або більше ефективних пікселів. Він може містити 0,01 % або менше дефектів, таких як відсутній піксель, або піксель, що весь час підсвічений.
- Через властивості РК-екрана, на екрані після вимкнення можуть лишитися сліди зображення, яке довго непорушно демонстрували на екрані. SMART All-in-One повільно позбавиться цього.
- Коли екран чорніє, мерехтить або не може більше засвітитися, зверніться до дилера або до сервісного центру щодо заміни деталей. Не ремонтуйте екран самостійно!

# <span id="page-4-0"></span>1.4 Утилізація виробу та упаковки

#### Про відходи електричного та електронного обладнання - WEEE

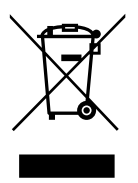

This marking on the product or on its packaging illustrates that, under European Directive 2012/19/EU governing used electrical and electronic appliances, this product may not be disposed of with normal household waste.You are responsible for disposal of this equipment through a designated waste electrical and electronic equipment collection. To determine the locations for dropping off such waste electrical and electronic, contact your local government office, the waste disposal organization that serves your household or the store at which you purchased the product.

Your new SMART All-in-One contains materials that can be recycled and reused. Specialized companies can recycle your product to increase the amount of reusable materials and to minimize the amount to be disposed of.

All redundant packing material has been omitted.We have done our utmost to make the packaging easily separable into mono materials.

Please find out about the local regulations on how to dispose of your old SMART All-in-One and packing from your sales representative.

# Taking back/Recycling Information for **Customers**

Philips establishes technically and economically viable objectives to optimize the environmental performance of the organization's product, service and activities.

From the planning, design and production stages, Philips emphasizes the important of making products that can easily be recycled.At Philips, end-of-life management primarily entails participation in national take-back initiatives and recycling programs whenever possible, preferably in cooperation with competitors, which recycle all materials (products and related packaging material) in accordance with all Environmental Laws and taking back program with the contractor company.

Your display is manufactured with high quality materials and components which can be recycled and reused.

To learn more about our recycling program please visit: [http://www.philips.](http://www.philips.com/sites/philipsglobal/about/sustainability/ourenvironment/productrecyclingservices.page) [com/sites/philipsglobal/about/sustainability/](http://www.philips.com/sites/philipsglobal/about/sustainability/ourenvironment/productrecyclingservices.page) [ourenvironment/productrecyclingservices.page](http://www.philips.com/sites/philipsglobal/about/sustainability/ourenvironment/productrecyclingservices.page).

# <span id="page-5-0"></span>2. Налаштування SMART All-in-One

# 2.1 Інсталяція

#### До комплекту входять

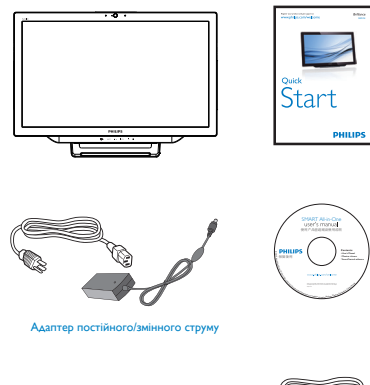

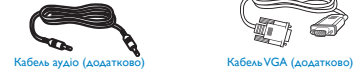

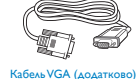

# Примітка

- Користуйтеся лише адаптером змінного/ постійного струму, наданим Philips.
- • Не встановлюйте SMART All-in-One поруч із джерелами тепла, такими як батареї або вентиляційні колодязі; під прямим сонячним промінням; у місцях з надмірною концентрацією пилу, або які піддаються сильній вібрації або струсам.
- Збережіть оригінальну упаковку та пакувальні матеріали: вони можуть знадобитися при транспортуванні монітора.
- Для максимального захисту, запакуйте монітор так, як він був запакований на фабриці.
- **Шоб SMART All-in-One виглядав.** як новий, регулярно очищуйте його м'якою ганчіркою. Застарілі плями

можна видаляти ганчіркою, злегка зволоженою слабким розчином засобу для миття. Ніколи не застосовуйте сильні розчинники, такі як розріджувач, бензол, або абразивними засобами для чищення, оскільки вони можуть пошкодити корпус. Заради безпеки, перед чищенням SMART All-in-One завжди виймайте його виделку з розетки.

- Не дряпайте екран твердими предметами: це може назавжди пошкодити його.
- Не розливайте рідину на монітор: це може пошкодити його компоненти.
- Підключення

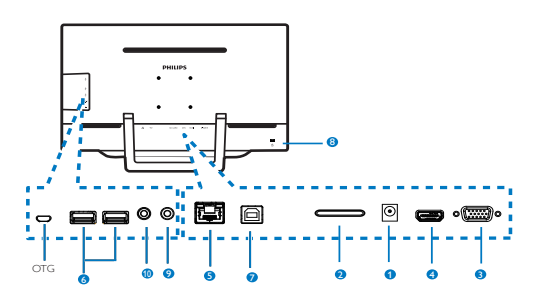

- 1 Вхід живлення постійного струму
- **2** Отвір карти SDHC
- **3** Вхід VGA (D-Sub)
- **4** Вхід MHL-HDMI
- $\bigodot$   $\Box$ opt LAN (RJ-45)
- 6 Вхідний потік USB (Тип-A)
- 7 Вихідний потік USB (Тип-B)
- 8 Kensington замок проти крадіжки
- 9 Вихід навушника (3,5 мм стерео)
- 10 Вхід навушника (3,5 мм стерео)

# Вставте карту SD

- 1. Вимкніть шнур живлення.
- 2. Вставте карту SDHC до отвору карти.

# Підключіть для входу VGA/MHL-HDMI

- 1. Підключіть кабелем VGA або MHL-HDMI від ПК або пристрою аудіо-відео до SMART All-in-One.
- 2. Надійно підключіть шнур живлення до SMART All-in-One і натисніть кнопку живлення.
- 3. SMART All-in-One вмикається і входить до попередньо вибраного джерела входу.
- 4. Натисніть кнопку входу  $\bigoplus$ , щоб вибрати джерело VGA або MHL-HDMI.

#### Підключіться до WiFi або Ethernet для входу SMART All-in-One

- 1. Підключіть кабель RJ-45 LAN до порту LAN для дротового підключення.
- 2. Надійно підключіть шнур живлення до SMART All-in-One і натисніть кнопку живлення.
- 3. SMART All-in-One вмикається і входить до попередньо вибраного джерела входу.
- 4. Натискайте кнопку  $\bigoplus$ , щоб вибрати джерело Android.
- 5. Увімкніть функцію WiFi або Ethernet на екрані налаштувань системи Android.

# Регулювання кута перегляду

Для оптимального перегляду рекомендується дивитися на повністю піднятий SMART All-in-One, а потім відрегулювати кут SMART All-in-One так, як вам зручно.

Кут нахилу SMART All-in-One регулюється від 12° до 54°.

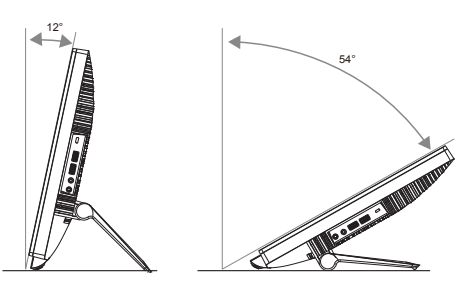

# Примітка

- Не торкайтеся РК-екрана, коли регулюєте кут нахилу. Так можна пошкодити або зламати РК-екран.
- Будьте уважні, щоб не защемити пальці або руки, коли ви регулюєте кут нахилу.
- Радимо стабілізувати монітор опірною ніжкою, якщо кут нахилу дорівнює або більше 12°.
- Не робіть нахил менше 12°. Монітор стане нестабільним і може впасти.
- Дисплеї з блискучими рамками слід розміщувати так, щоб вони не віддзеркалювати оточуюче освітлення і яскраві поверхні.

# <span id="page-7-0"></span>2.2 Експлуатація монітору

SMART All-in-One можна використовувати як автономний SMART All-in-One у системі Android, і не потрібне жодне підключення до ПК, або як звичайний монітор ПК, коли він підключений до ПК.

#### Передні засоби контролю

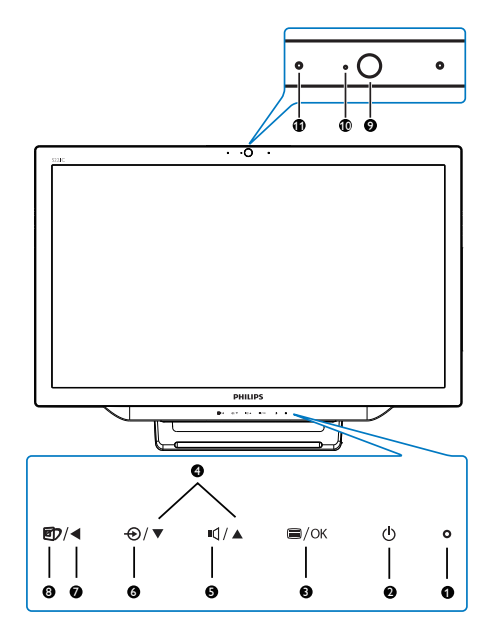

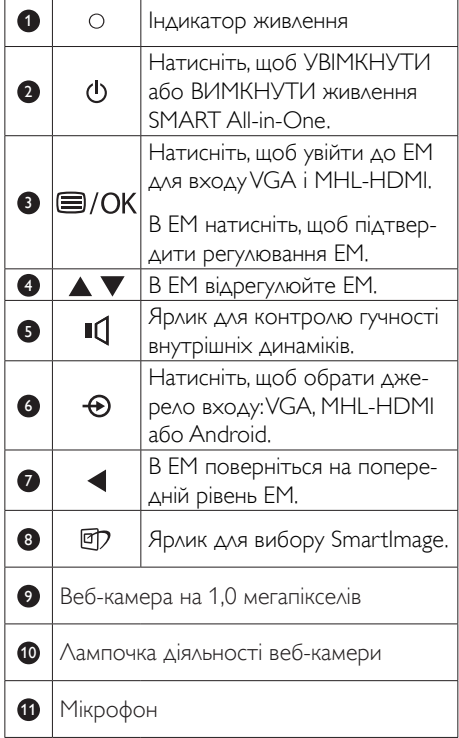

# Опис екранного меню

#### Що таке Eкранне Mеню (ЕМ)?

Екранне меню (ЕМ) – це особлива характеристика всіх SMART All-in-One Philips. Вона надає можливість регулювати робочі характеристики екрана або вибрати функції монітора прямо з вікна інструкцій екранного меню.

#### Щоб увійти в ЕМ

- 1. Натисніть гарячу клавішу = на передній панелі.
- 2. Натискайте кнопку  $\blacktriangle \blacktriangledown$ , щоб вибрати опції меню.
- 3. Натисніть кнопку , щоб підтвердити вибір в ЕМ.
- 4. Натисніть кнопку , щоб повернутися на попередній рівень ЕМ.
- 5. Натисніть кнопку < декілька разів, щоб вийти з ЕМ.

Нижче показано зрозуміле користувачеві ЕМ:

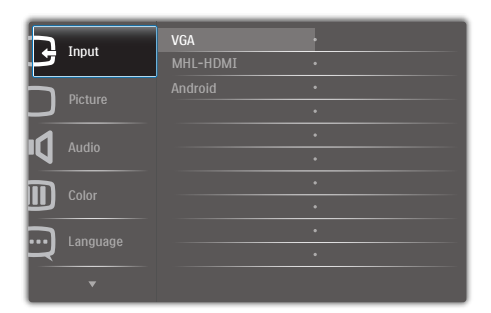

# Дерево ЕМ

Це - загальний огляд структури ЕМ, щоб вам легше було знайти шлях до різних налаштувань.

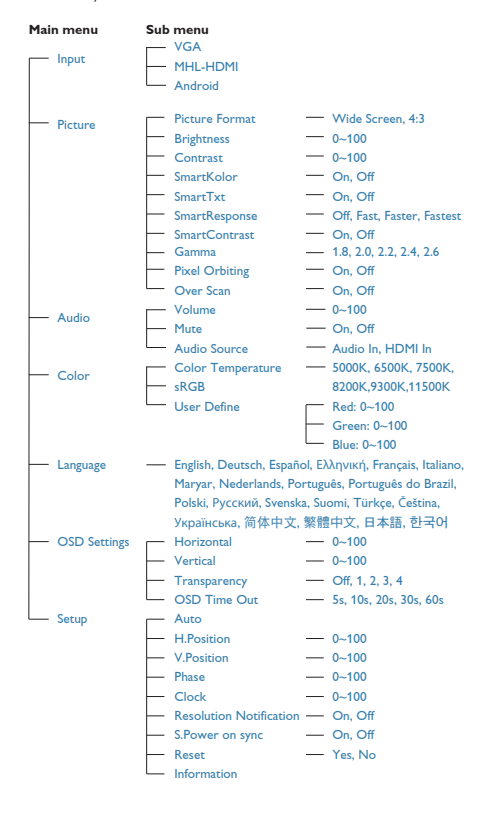

# Попередження про чіткість

Монітор має найкращі робочі характеристики з оригінальною чіткістю 1920 × 1080 на 60 Гц.

Показ попередження про первинну чіткість можна вимкнути у Налаштування в ЕМ.

# <span id="page-9-0"></span>2.3 Від'єднайте петлю для VESA

Перш ніж почати від'єднувати петлі, будь ласка, виконайте інструкції, щоб уникнути будь-якого можливого пошкодження або травмування.

1. Розташуйте монітор долілиць на гладенькій поверхні. Поводьтеся обережно, щоб не подряпати і не пошкодити екран.

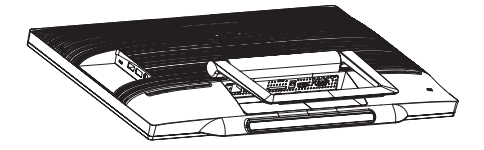

2. Пальцями проштовхніть кришку петель так, щоб гачок вислизнув з отвору.

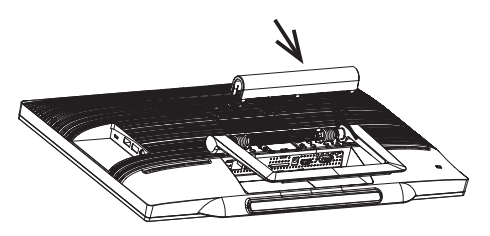

3. Викруткою послабте 4 гвинти.

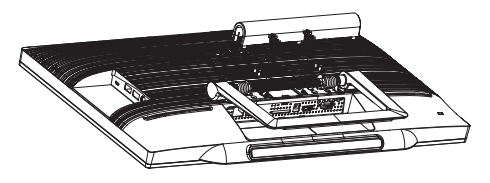

4. Зніміть підставку з монітора.

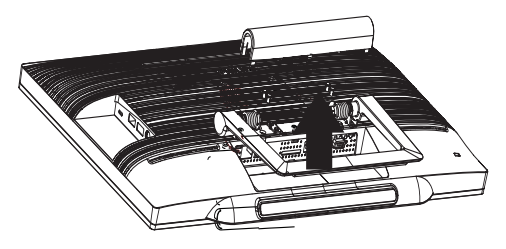

# Примітка

Монітор підходить для 75 мм х 75 мм сумісного зVESA монтажного інтерфейсу.

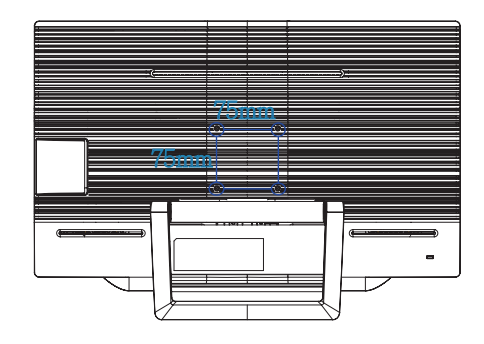

# <span id="page-10-0"></span>2.4 SMART All-in-One Експлуатація

Philips SMART All-in-One поєднується в пару з системою Android, яка застосовує технології сенсорних панелей, щоб перетворити його на автономний ПК. Для цього не потрібні підключення ПК, його можна контролювати жестами: торкаючись панелі для вибору та підтвердження. Щоб увійти до екрану Android Home (Головний), натисніть ярлик  $\bigoplus$  на передній панелі та виберіть джерелом входу Android.

# 2.4-1 Home (Головний) екран

Екран Home (Головний) складається з п'яти панелей екрана. Натисненнями і ковзаннями по екрану можна рухатися ліворуч або праворуч центральним екраном Home (Головний) і шукати більше модулів, ярликів тощо на кожній панелі екрана.

Також можна додавати ярлики, модулі або змінювати шпалери на кожній панелі екрана.

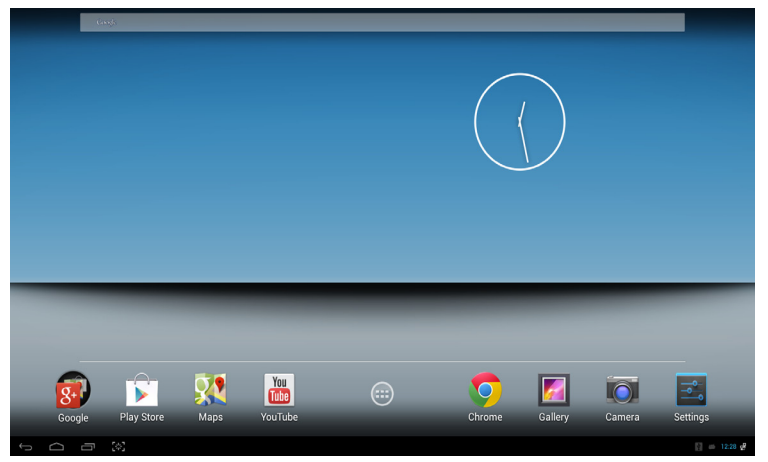

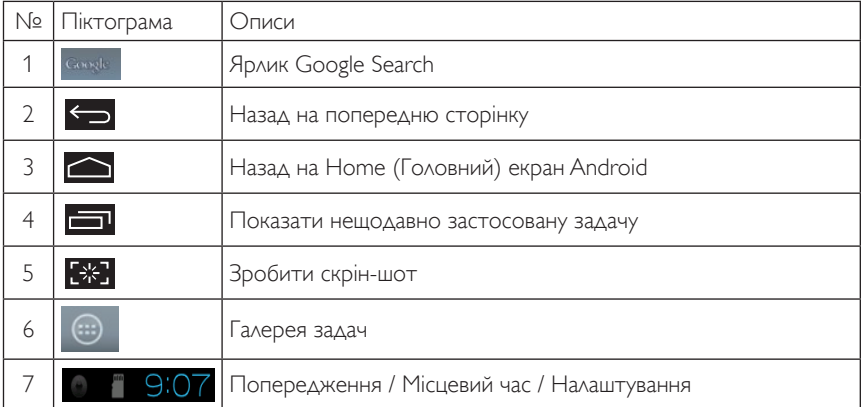

# 2.4-2 Особисті налаштування екрана Home (Головний)

Додавання на Home (Головний) екран улюблених піктограм застосунків, ярликів або модулів. Також можна змінити шпалери.

# Додати елемент на Home (Головний) екран:

- 1. Натисніть на піктограму  $\Box$  на панелі системи, щоб увійти на екран галереї APPS (ЗАСТОСУНКІВ).
- 2. Виберіть [APPS] (Застосунки) або [WIDGETS] (Модулі).
- 3. Натисніть і утримуйте елемент, поки він не збільшиться. Перетягніть елементи на потрібне місце на екрані Home (Головний).

# Пересунути елемент на екрані Home (Головний):

- 1. натисніть і утримуйте елемент, поки він не збільшиться.
- 2. Перетягніть елементи на потрібне місце на екрані Home (Головний).

# Видалити елемент з екрану Home (Головний):

- 1. Натисніть і утримуйте елемент, поки він не збільшиться. Показано піктограму Trash Can (Видалені).
- 2. Перетягніть елемент на піктограму Trash Can (Видалені), щоб видалити елемент з екрану Home (Головний).

# Змінити шпалери:

- 1. Довго клацайте (клацніть і утримуйте) на порожньому місці на екрані Home (Головний).
- 2. З'явиться екран конфігурації [Choose wallpaper from] (Вибрати шпалери з).
- 3. Клацніть по одному з джерел шпалер: [Gallery] (Галерея), [Live Wallpapers] (Шпалери наживо), [Select] (Вибрати) або [Wallpapers] (Шпалери).
- 4. На вибраному екрані джерела шпалер виберіть одні шпалери і клацніть [Set wallpaper] (Встановити шпалери), щоб змінити шпалери. Правою кнопкою клацніть, щоб вийти з екрана джерела шпалер і поверніться на екран Home (Головний).
- 5. Колір деяких шпалер, таких як [Magic Smoke] (Чарівний дим), можна змінювати. Якщо на екрані показано підказку [Settings…] (Налаштування), натисніть на неї лівою кнопкою. Вгорі на екрані з'явиться підказка [Tap to change] (Натисніть, щоб змінити). Натисніть на екран, щоб конфігурувати і пройти по колу по різних кольорах.
- 6. Можна клацнути по кнопці  $\Box$ , щоб повернутися на попередній екран, не переглядаючи всі змінені налаштування.

# Примітка

У всіх п'яти панелей екрана Home (Головний) є однакове тло. Неможливо встановити для кожної з них різні шпалери.

# 2.4-3 Пошук Google

1. Клацніть по піктограмі <sup>Сакня</sup> на екрані Home (Головний). Показана віртуальна клавіатура.

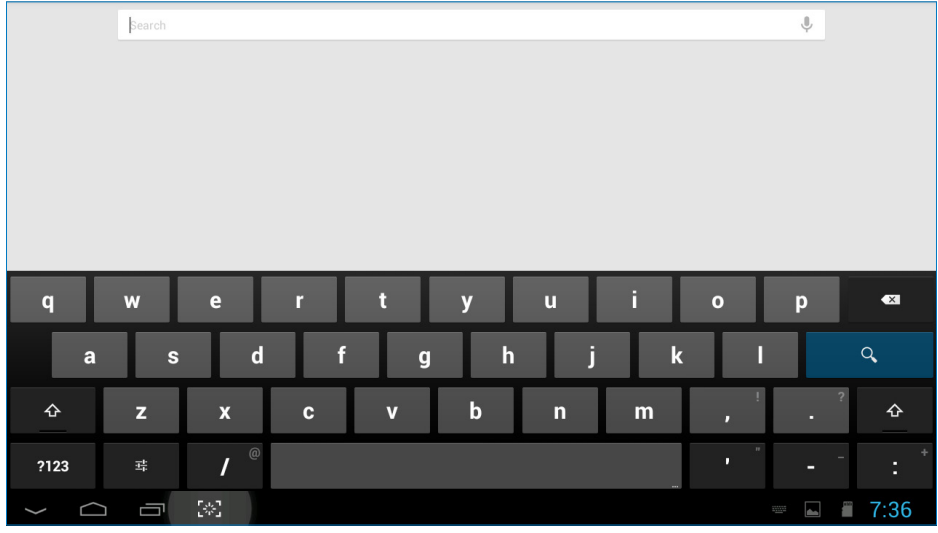

- 2. Введіть ключове слово або текст у поле адреси. У процесі введення будуть показані результати пошуку, які повністю або частково відповідають тексту, який ви набираєте.
- 3. Пройдіть по списку результатів пошуку і клацніть по бажаному результату.
- 4. Відкривається відповідний застосунок або браузер з відповідними посиланнями.
- 5. Клацніть по бажаному посиланню, якщо ви бажаєте переглянути веб-сторінку.

# Примітка

• Пошукова система в різних країнах може бути різною.

# 2.4-4 Галерея APPS (ЗАСТОСУНКІВ)

1. Клацніть по піктограмі (...) на панелі системи, щоб увійти на екран галереї APPS (ЗАСТОСУНКІВ).

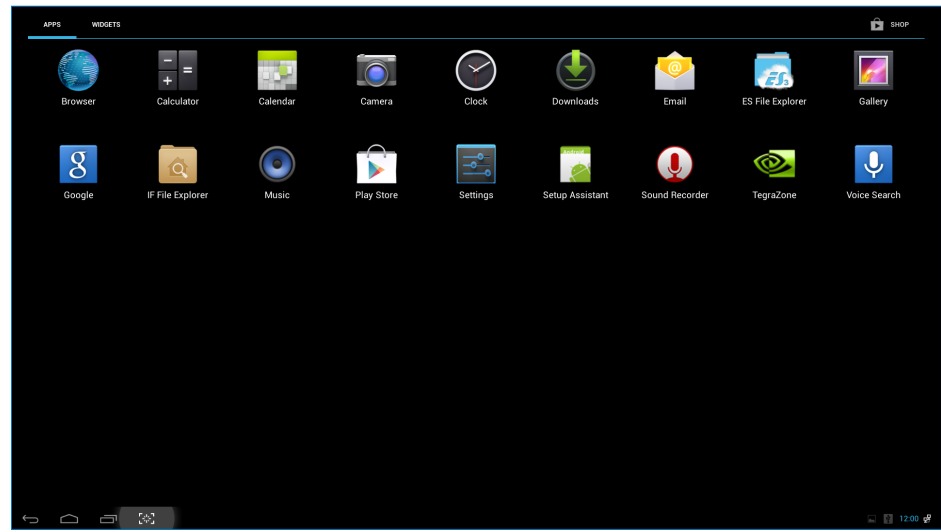

- 2. Клацніть по піктограмі застосунку, щоб відкрити його.
- 3. Клацніть по піктограмі  $\bigcirc$ , щоб повернутися на екран Home (Головний), або клацніть по піктограмі **• ц**об повернутися на попередній екран.

# 2.4-5 Налаштування системи Android

Клацніть по піктограмі

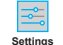

на центральному екрані Android Home (Головний).

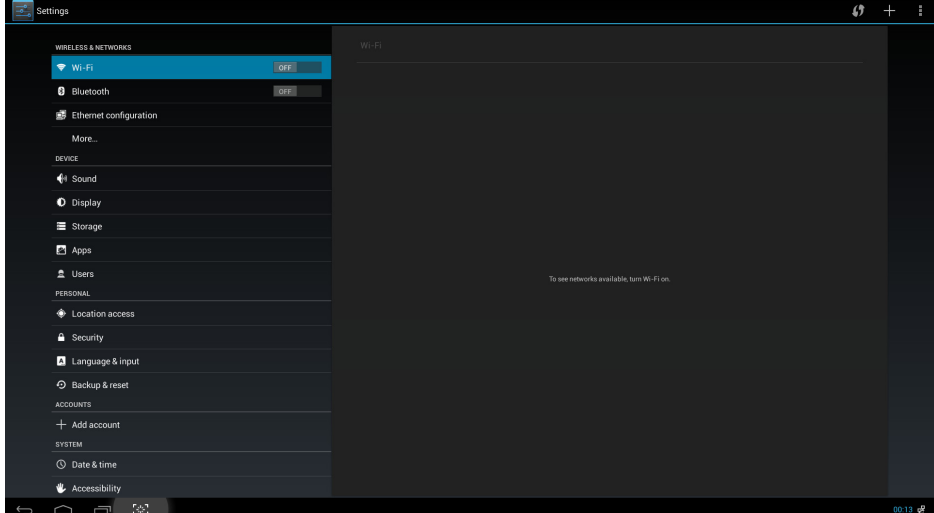

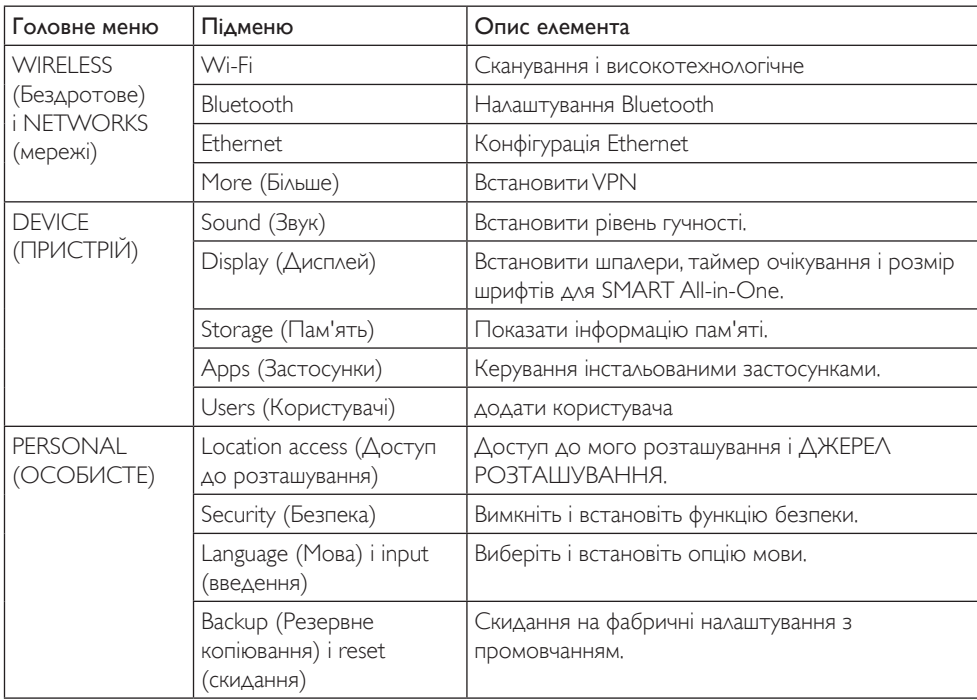

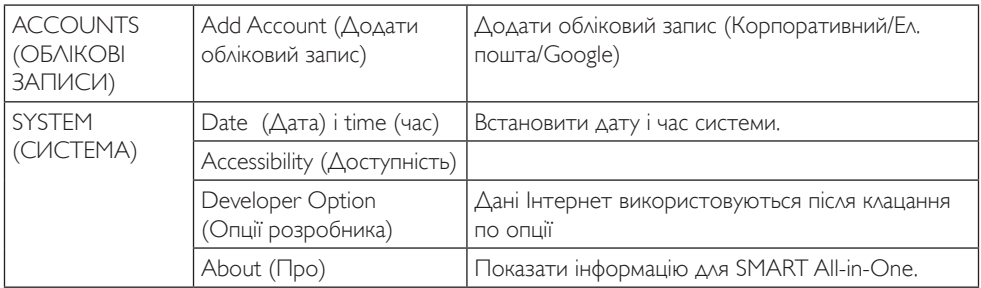

# Примітка

• Ці ілюстрації подані як загальна інформація. Справжній вигляд може змінюватися залежно від країни. Будь ласка, див. реальні вироби.

# <span id="page-16-0"></span>3. Оптимізація зображення

# $\blacksquare$ Шо це?

SmartImage надає попередні налаштування, які оптимізують показ різних типів змісту, динамічно регулюючи яскравість, контраст, колір та чіткість у реальному часі. З чим би ви не працювали: текстові задачі, показ зображень або перегляд відео, Philips SmartImage чудово оптимізує роботу монітору.

# 2 Для чого це мені потрібно?

Вам потрібен монітор, який оптимізує показ Вашого улюбленого змісту? SmartImage динамічно регулює яскравість, контраст, колір та чіткість у реальному часі, щоб покращити якість показу на Вашому моніторі.

# Як це працює?

SmartImage є ексклюзивною передовою технологією Philips, яка аналізує зміст, який показано на екрані. Залежно від вибраного Вами сценарію, SmartImage динамічно підсилює контраст, насиченість кольору та чіткість зображень, щоб покращити якість показу – все в реальному часі, а Вам слід лише натиснути на єдину кнопку.

# 3.1 SmartImage

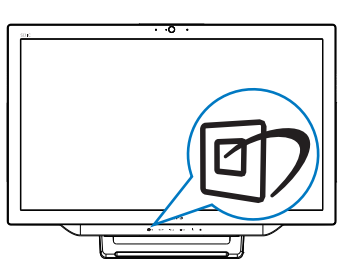

- 1. Натисніть ярлик <sup>Э</sup>, щоб запустити ЕМ SmartImage.
- 2. Натисніть кнопку ▼ або ▲, щоб вибрати одне з налаштувань SmartImage.
- 3. ЕМ SmartImage лишатиметься на екрані 5 секунд, або можна натиснути кнопку на підтвердження.
- 4. Коли активовано SmartImage, схема sRGB автоматично вимикається. Шоб користуватися sRGB, слід вимкнути вибір {Off} (Вимкнути) для SmartImage.

Існує 7 режимів на вибір:Text (Текст), Office (Офіс), Photo (Фото), Movie (Кіно), Game (Гра), Economy (Економний) та Off (Вимкнути).

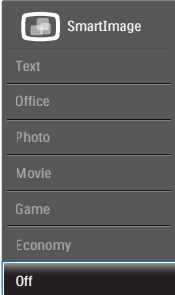

- **Техt (Текст):** Допомогає покращити читання задач на основі тексту, такі як PDF електронних книжок. Користуючись спеціальним алгоритмом, який збільшує контраст і чіткість контурів у тексті, дисплей оптимізується, щоб полегшити Вам читання. Регулюються яскравість, контраст і кольорова температура монітора.
- **Office (Офіс):** Підсилює текст і зменшує яскравість, щоб полегшити читання і зняти напругу з очей. Цей режим значно покращує придатність до читання та продуктивність праці зі зведеними таблицями, файлами PDF, сканованими статтями та іншими розповсюдженими офісними задачами.
- Photo (Фото): Цей профіль поєднує насиченість кольору, динамічний контраст і підсилення чіткості, щоб показувати фотографії та інші зображення надзвичайно розбірливо, зберігаючи кольори, уникаючи викривлень.

- Movie (Фільм): Підсилене освітлення предметів, поглиблена насиченість кольору, динамічний контраст і неперевершена чіткість показують кожний фрагмент у темних ділянках відео-зображення, не дають кольору стати слабким у світлих ділянках, зберігає правильний баланс питомих значень, щоб отримати найякісніше зображення.
- Game (Гра): Вмикає прискорення годинника, щоб досягти найшвидшого відгуку. Зменшує спотворення абрисів у предметів, які швидко рухаються екраном. Підсилює контраст для яскравої та темної кольорових схем. Найкраще підходить для виконання ігрових задач.
- Economy (Економний): У цьому профілі яскравість і контраст регулюються, підсвічення піддається тонкому налаштуванню для правильного показу щоденних офісних задач і зменшення енергоспоживання.
- **Оff (Вимкнути):** Нема оптимізації за допомогою SmartImage.
- Тип РК-панелі: ADS х 2; Вхідний потік USB (Тип-A) х 2

# <span id="page-18-0"></span>4. Технічні характеристики

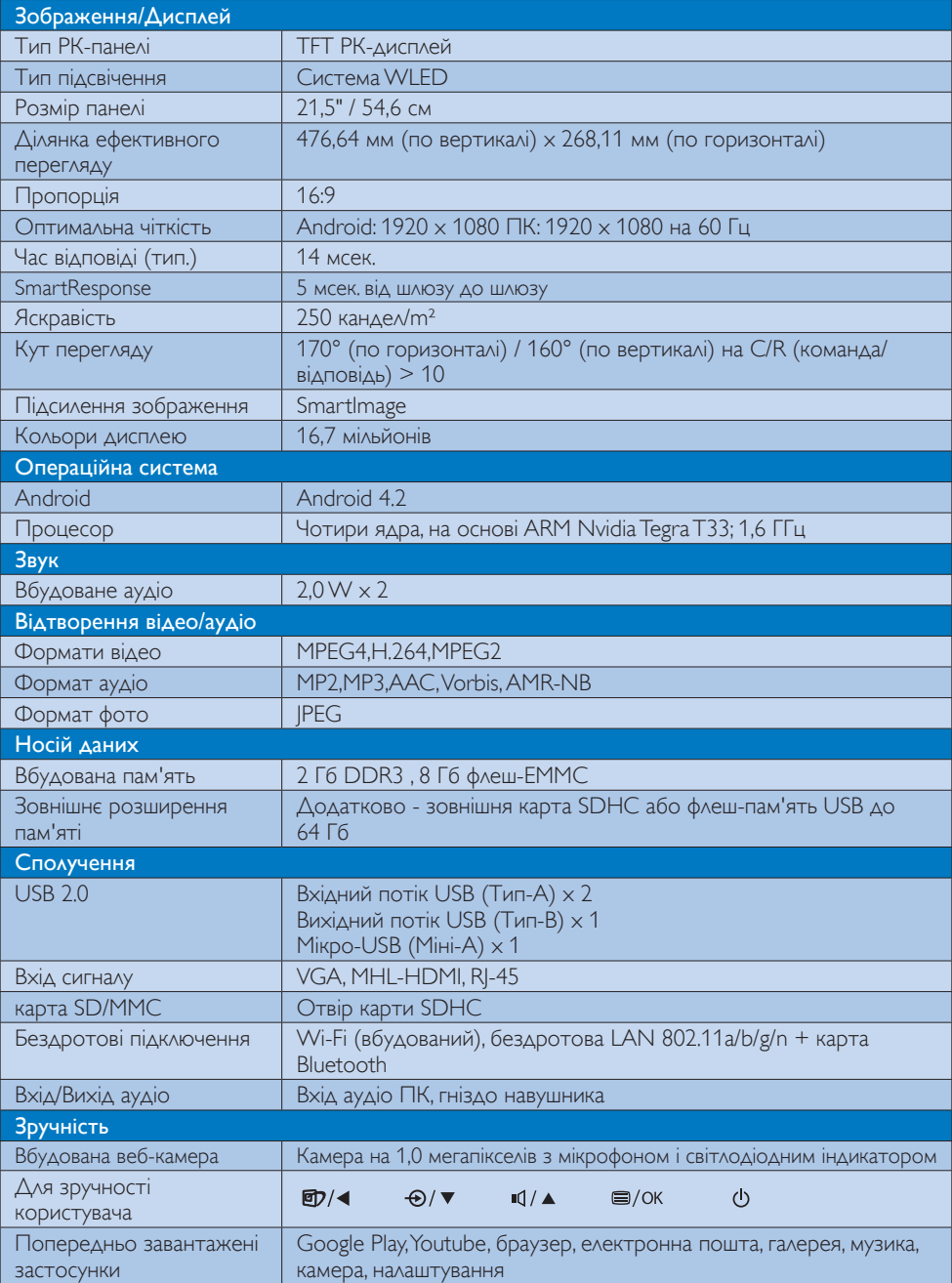

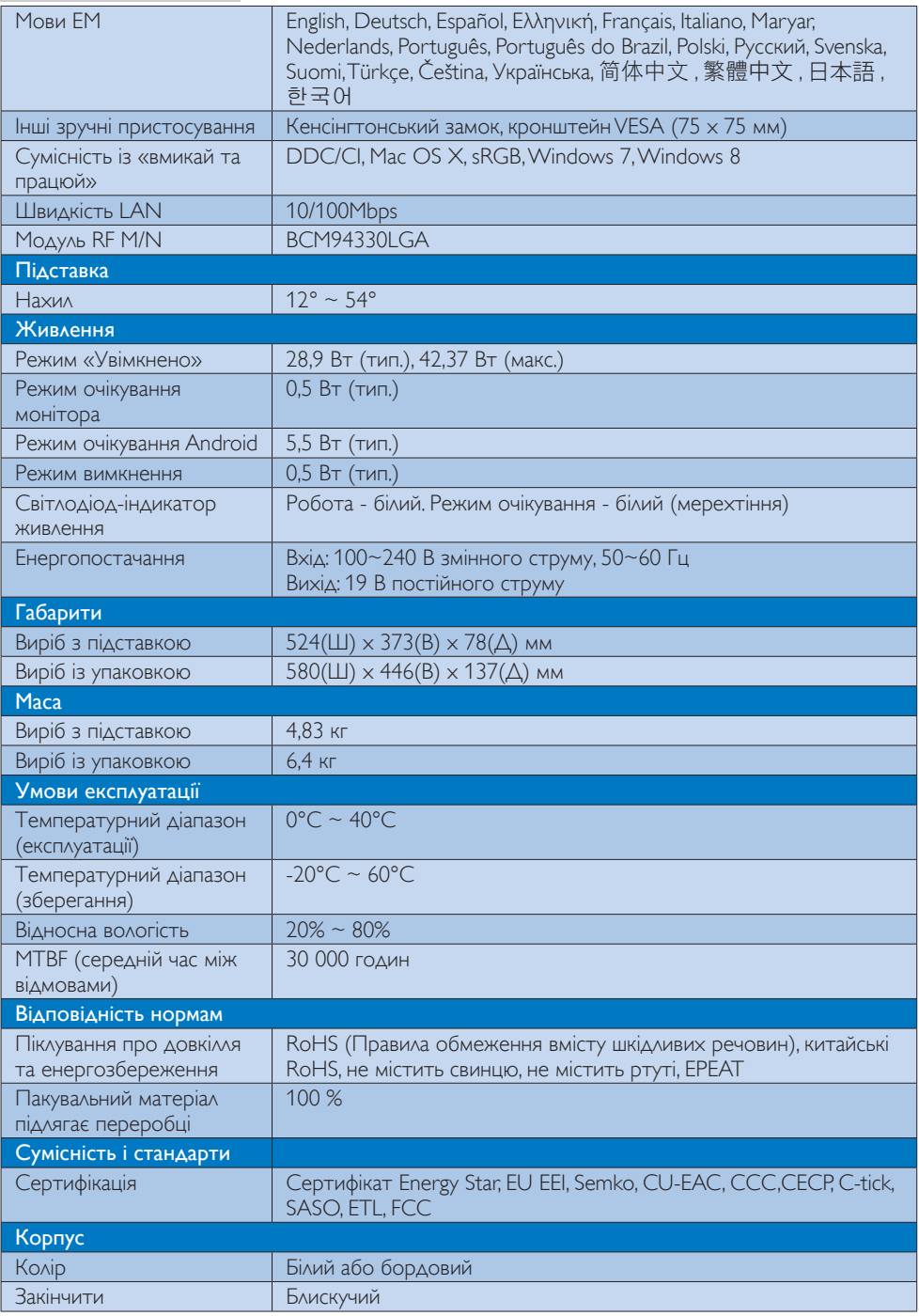

# <span id="page-20-0"></span>4.1 Чіткість і попередньо встановлені режими ПК

# Максимальна чіткість

1920 x 1080 на 60 Гц (аналоговий вхід) 1920 x 1080 на 60 Гц (цифровий вхід)

# Рекомендована чіткість

1920 x 1080 на 60 Гц (цифровий вхід)

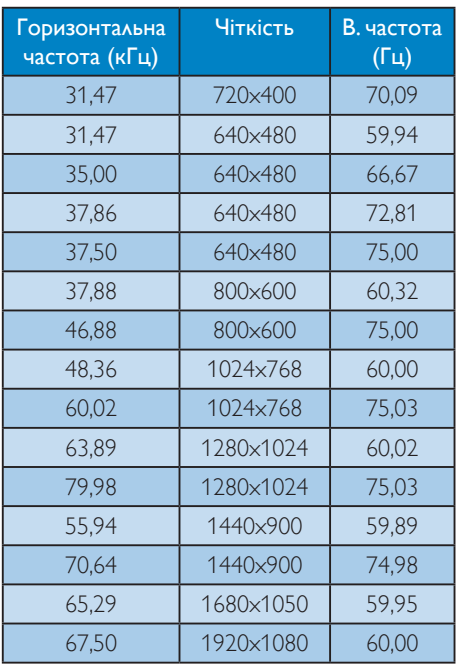

# Примітка

Будь ласка, зверніть увагу, що дисплей працює найкраще з первинною чіткістю 1920 x 1080 на 60 Гц. Щоб отримати найкращу якість показу, будь ласка, викокнайте вказівки щодо чіткості.

# <span id="page-21-0"></span>5. Інформація про норми

# EPEAT

([www.epeat.net\)](www.epeat.net)

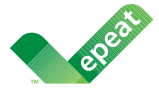

The EPEAT (Electronic Product Environmental Assessment Tool) program evaluates computer

desktops, laptops, and monitors based on 51 environmental criteria developed through an extensive stakeholder consensus process supported by US EPA.

EPEAT system helps purchasers in the public and private sectors evaluate, compare and select desktop computers, notebooks and monitors based on their environmental attributes. EPEAT also provides a clear and consistent set of performance criteria for the design of products, and provides an opportunity for manufacturers to secure market recognition for efforts to reduce the environmental impact of its products.

# Benefits of EPEAT

Reduce use of primary materials Reduce use of toxic materials

Avoid the disposal of hazardous waste EPEAT'S requirement that all registered products meet ENERGY STAR's energy efficiency specifications, means that these products will consume less energy throughout their life.

# CE Declaration of Conformity

This product is in conformity with the following standards

- • EN60950-1:2006+A11:2009+A1:20 10+A12:2011 (Safety requirement of Information Technology Equipment).
- EN55022:2010 (Radio Disturbance requirement of Information Technology Equipment).
- EN55024:2010 (Immunity requirement of Information Technology Equipment).
- • EN61000-3-2:2006 +A1:2009+A2:2009 (Limits for Harmonic Current Emission).
- EN61000-3-3:2008 (Limitation of Voltage Fluctuation and Flicker) following provisions of directives applicable.
- EN 50581:2012 (Technical documentation for the assessment of electrical and electronic products with respect to the restriction of hazardous substances).
- 2006/95/EC (Low Voltage Directive).
- 2004/108/EC (EMC Directive).
- 2009/125/EC (ErP Directive, EC No. 1275/2008 Implementing Directive for Standby and Off mode power consumption).
- 2011/65/EU (RoHS Directive) and is produced by a manufacturing organization on ISO9000 level.

# Energy Star Declaration

#### (<www.energystar.gov>)

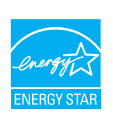

As an ENERGY STAR<sup>®</sup> Partner, we have determined that this product meets the ENERGY STAR® guidelines for energy efficiency.

# **∈** Note

We recommend you switch off the monitor when it is not in use for a long time.

# Federal Communications Commission (FCC) Notice (U.S. Only)

- $\bigoplus$  This equipment has been tested and found to comply with the limits for a Class B digital device, pursuant to Part 15 of the FCC Rules.These limits are designed to provide reasonable protection against harmful interference in a residential installation. This equipment generates, uses and can radiate radio frequency energy and, if not installed and used in accordance with the instructions, may cause harmful interference to radio communications. However, there is no guarantee that interference will not occur in a particular installation. If this equipment does cause harmful interference to radio or television reception, which can be determined by turning the equipment off and on, the user is encouraged to try to correct the interference by one or more of the following measures:
- Reorient or relocate the receiving antenna.
- Increase the separation between the equipment and receiver.
- Connect the equipment into an outlet on a circuit different from that to which the receiver is connected.
- Consult the dealer or an experienced radio/TV technician for help.

 Changes or modifications not expressly approved by the party responsible for compliance could void the user's authority to operate the equipment.

Use only RF shielded cable that was supplied with the monitor when connecting this monitor to a computer device.

To prevent damage which may result in fire or shock hazard, do not expose this appliance to rain or excessive moisture.

THIS CLASS B DIGITAL APPARATUS MEETS ALL REQUIREMENTS OFTHE CANADIAN INTERFERENCE-CAUSING EQUIPMENT REGULATIONS.

# FCC Declaration of Conformity

Declaration of Conformity for Products Marked with FCC Logo,

# United States Only

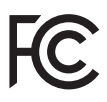

This device complies with Part 15 of the FCC Rules. Operation is subject to the following two conditions: (1) this device may not cause harmful interference, and (2) this device must accept any interference received, including interference that may cause undesired operation.

# Commission Federale de la Communication (FCC Declaration)

Cet équipement a été testé et déclaré conforme auxlimites des appareils numériques de class B,aux termes de l'ar ticle 15 Des règles de la FCC. Ces limites sont conçues de façon à fourir une protection raisonnable contre les interférences nuisibles dans le cadre d'une installation résidentielle. CET appareil produit, utilise et peut émettre des hyperfréquences qui, si l'appareil n'est pas installé et utilisé selon les consignes données, peuvent causer des interférences nuisibles aux communications radio.

Cependant, rien ne peut garantir l'absence d'interférences dans le cadre d'une installation particulière. Si cet appareil est la cause d'interférences nuisibles pour la réception des signaux de radio ou de télévision, ce qui peut être décelé en fermant l'équipement, puis en le remettant en fonction, l'utilisateur pourrait essayer de corriger la situation en prenant les mesures suivantes:

- Réorienter ou déplacer l'antenne de réception.
- Augmenter la distance entre l'équipement et le récepteur.
- Brancher l'équipement sur un autre circuit que celui utilisé par le récepteur.
- Demander l'aide du marchand ou d'un technicien chevronné en radio/télévision.
- **O** Toutes modifications n'ayant pas reçu l'approbation des services compétents en matière de conformité est susceptible d'interdire à l'utilisateur l'usage du présent équipement.

N'utiliser que des câbles RF armés pour les connections avec des ordinateurs ou périphériques.

CET APPAREIL NUMERIQUE DE LA CLASSE B RESPECTETOUTES LES EXIGENCES DU REGLEMENT SUR LE MATERIEL BROUILLEUR DU CANADA.

CAN ICES-3 (B)/ NMB-3 (B)

# EN 55022 Compliance (Czech Republic Only)

This device belongs to category B devices as described in EN 55022, unless it is specifically stated that it is a Class A device on the specification label. The following applies to<br>devices in Class A device on the specification label. The following applies to<br>devices in Class A of EN 55022 (radius of protect device is obliged to take all steps necessary to remove sources of interference to telecommunication or other devices.

Pokud není na tvoovém štítku počítače uvedeno, že spadá do do třídy A podle EN 55022. s on the main that the extra state position of the state of the state of the state of the state of the state o<br>The state state of the state of the state of the state of the zame and the state of the state of the state of<br>T jiných zařízení je uživatel povinnen provést taková opatřaní, aby rušení odstranil.

#### Polish Center for Testing and Certification **Notice**

The equipment should draw power from a socket with an attached protection circuit (a three-prong socket).All equipment that works together (computer, monitor, printer, and so on) should have the same power supply source.

The phasing conductor of the room's electrical installation should have a reserve short-circuit protection device in the form of a fuse with a nominal value no larger than 16 amperes (A).

To completely switch off the equipment, the power supply cable must be removed from the power supply socket, which should be located near the equipment and easily accessible.

A protection mark "B" confirms that the equipment is in compliance with the protection usage requirements of standards PN-93/T-42107 and PN-89/E-06251.

#### Wymagania Polskiego Centrum Badań i Certyfikacji

Wymagania Polskiego Centrum Badań i Certyfikacji<br>Urządzenie powinno być zasilane z gniazda z przyłączonym obwodem ochronnym (gniazdo z kolikiem). Współpracujące ze sobą urządzenia (komputer, monitor, drukarka) powinny być

Instalacja elektryczna pomieszczenia powinna zawierać w przewodzie fazowym rezerwową ochronę<br>przed zwarciami, w postaci bezpiecznika o wartości znamionowej nie większej niż 16A (amperów). Machine State Composition of the Machine State Community and State State Composition of the State Composition of National According Composition and Machine Composition of the Passibility of the Passibility of the State Pay Znak bezpieczeństwa "B" potwierdza zgodność urządzenia z wymaganiami bezpieczeństwa<br>użytkowania zawartymi w PN-93/T-42107 i PN-89/E-06251.

#### Pozostałe instrukcje bezpieczeństwa

- Nie należy używać wtyczek adapterowych lub usuwać kołka obwodu ochronnego z wtyczki.<br>Jeżeli konisczne jest użycie przodłużacza to należy użyć przedłużacza 3-żyłowego z<br>prawidłowo połączonym przewodem ochronnym.
- $\mathbf{S}$ ystem komputerowy należy zabezpieczyć przed nagłymi, chwilowymi wzrostami lub spadkami napięcia, używając elininatora przepięć, urządzenia dopasowującego lub bzczakłoceniowego źródła zasilania.
- vezarovanem v sporovanem za ostali od najvećih sporovanem komputerowego, oraz aby kable nie<br>Należy upewnić się, aby nie nie leżało na kablach systemu komputerowego, oraz aby kable nie<br>były umieszczone w miejscu, gdzie możn
- · Nie należy rozlewać napojów ani innych płynów na system komputerowy.
- \* Nie należy wpychać żadnych przedmiotów do otworów systemu komputerowego, gdyż może to spowodować pożar lub porażenie prądem, poprzez zwarcie elementów wewnętrznych.
- souvember and my province and proposed in the contract of the system komputerowy powinien znajdować się z dala od grzejników i źródd ciepla. Ponadto, nie należy biokować otworów wentylacyjnych. Należy unikać kładzenia luźn

### North Europe (Nordic Countries) Information

Placering/Ventilation

# VARNING:

FÖRSÄKRA DIG OM ATT HUVUDBRYTARE OCH UTTAG ÄR LÄTÅTKOMLIGA, NÄR DU STÄLLER DIN UTRUSTNING PÅPLATS.

#### Placering/Ventilation ADVARSEL:

SØRG VED PLACERINGEN FOR, AT NETLEDNINGENS STIK OG STIKKONTAKT ER NEMTTILGÆNGELIGE.

## Paikka/Ilmankierto

### VAROITUS:

SIJOITA LAITE SITEN, ETTÄ VERKKOJOHTO VOIDAAN TARVITTAESSA HELPOSTI IRROTTAA PISTORASIASTA.

Plassering/Ventilasjon

# ADVARSEL:

NÅR DETTE UTSTYRET PLASSERES, MÅ DU PASSE PÅ AT KONTAKTENE FOR STØMTILFØRSEL ER LETTE Å NÅ.

# BSMI Notice (Taiwan Only)

符合乙類資訊產品之標準

# Ergonomie Hinweis (nur Deutschland)

Der von uns gelieferte Farbmonitor entspricht den in der "Verordnung über den Schutz vor Schäden durch Röntgenstrahlen" festgelegten Vorschriften.

Auf der Rückwand des Gerätes befindet sich ein Aufkleber, der auf die Unbedenklichkeit der Inbetriebnahme hinweist, da dieVorschriften über die Bauart von Störstrahlern nach Anlage III ¤ 5 Abs. 4 der Röntgenverordnung erfüllt sind.

Damit Ihr Monitor immer den in der Zulassung geforderten Werten entspricht, ist darauf zu achten, daß

- 1. Reparaturen nur durch Fachpersonal durchgeführt werden.
- 2. nur original-Ersatzteile verwendet werden.
- 3. bei Ersatz der Bildröhre nur eine bauar tgleiche eingebaut wird.

Aus ergonomischen Gründen wird empfohlen, die Grundfarben Blau und Rot nicht auf dunklem Untergrund zu verwenden (schlechte Lesbarkeit und erhöhte Augenbelastung bei zu geringem Zeichenkontrast wären die Folge). Der arbeitsplatzbezogene Schalldruckpegel nach DIN 45 635 beträgt 70dB (A) oder weniger.

**AN ACHTUNG: BEIM AUFSTELLEN** DIESES GERÄTES DARAUF ACHTEN, DAß NETZSTECKER UND NETZKABELANSCHLUß LEICHT ZUGÄNGLICH SIND.

#### EU Energy Label

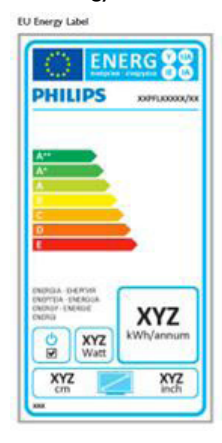

The European Energy Label informs you on the energy efficiency class of this product. The greener the energy efficiency class of this product is the lower the energy it consumes.

On the label, you can find the energy efficiency class, the average power consumption of this product in use and the average energy consumption for 1 year.

# **A** Note

The EU Energy Label will be ONLY applied on the models bundling with MHL-HDMI andTV tuners.

# China RoHS

The People's Republic of China released a regulation called "Management Methods for Controlling Pollution by Electronic Information Products" or commonly referred to as China RoHS.All products produced and sold for China market have to meet China RoHS request.

中国电子信息产品污染控制标识要求 ( 中 国 RoHS 法规标示要求 ) 产品中有毒有害物 质或元素的名称及含量

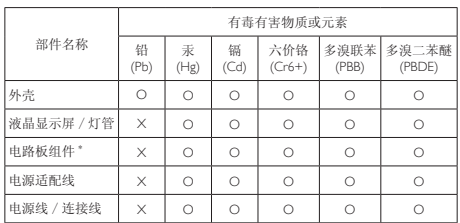

\*: 电路板组件包括印刷电路板及其构成的零部件,如电阻、电容、集成电路、 连接器等。

O: 表示该有毒有害物质在该部件所有均质材料中的含量均在《电子信息产品<br>——中有毒有害物质的限量要求标准》规定的限量要求以下。

X: 表示该有毒有害物质至少在该部件的某一均质材料中的含量超出《电子信 我小该日每日日初次工艺比然时日的不一点的行行, 1990年11月1日主任出版。<br>1991年1月1日,我们开始的限量要求标准》规定的限量要求;但是上表中打 "X" 的部件,符合欧盟 RoHS 法规要求(属于豁免的部分)。

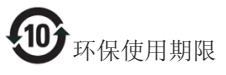

此标识指期限 ( 十年 ), 电子信息产品中含有的 有毒有害物质或元素在正常使用的条件下不会发 生外泄或突变 , 电子信息产品用户使用该电子信 息产品不会对环境造成严重污染或对其人身、财 产造成严重损害的期限。

中国能源效率标识

根据中国大陆《微型计算机能源效率标识实施规 则》,本计算机符合以下要求 :

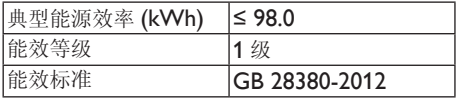

详细有关信息请查阅中国能效标示网 :

http://www.energylabel.gov.cn/

《废弃电器电子产品回收处理管理条例》提示性 说明

为了更好地关爱及保护地球,当用户不再需要此 产品或产品寿命终止时,请遵守国家废弃电器电 子产品回收处理相关法律法规,将其交给当地具 有国家认可的回收处理资质的厂商进行回收处 理。

# RF WARNING STATEMENT

# EUROPE

# EU Declaration of Conformity

This device complies with the essential requirements of the R&TTE Directive 1999/5/ EC.The following test methods have been applied in order to prove presumption of conformity with the essential requirements of the R&TTE Directive 1999/5/EC:

- − EN60950-1 Safety of Information Technology Equipment
- − EN 62311

Assessment of electronic and electrical equipment related to human exposure restrictions for electromagnetic fields (0 Hz-300 GHz)

- − EN 300 328 ( For 802.11b/g/n ) Electromagnetic compatibility and Radio spectrum Matters (ERM); Wideband Transmission systems; Data transmission equipment operating in the 2,4 GHz ISM band and using spread spectrum modulation techniques; Harmonized EN covering essential requirements under ar ticle 3.2 of the R&TTE Directive
- − EN 301 893 ( For 802.11a ) Broadband Radio Access Networks (BRAN); 5 GHz high performance RLAN; Harmonized EN covering essential requirements of article 3.2 of the R&TTE Directive
- − EN 301 489-17 Electromagnetic compatibility and Radio spectrum Matters (ERM); ElectroMagnetic Compatibility (EMC) standard for radio equipment and services; Part 17: Specific conditions for 2,4 GHz wideband transmission systems and 5 GHz high performance RLAN equipment
- − EN 301 489-1 Electromagnetic compatibility and Radio Spectrum Matters (ERM); ElectroMagnetic Compatibility (EMC) standard for radio equipment and services; Part 1: Common technical requirements
	- − When entering sleep mode (backlight off), the system will shut down after a week (typical) of time.

# **TAIWAN**

低功率電波輻射性電機管理辦法:

- 第十二條 經型式認證合格之低功率射頻電機, 非經許可,公司、商號或使用者均不 得擅自變更頻率、加大功率或變更原 設計之特性及功能。
- 第十四條 功率射頻電機之使用不得影響飛航安 全及干擾合法通信;經發現有干擾現 象時,應立即停用,並改善至無干擾 時方得繼續使用。 前項合法通信,指依電信法規定作業 之無線電通信。 低功率射頻電機須忍受合法通信或工 業、科學及醫療用電波輻射性電機設 備之干擾。
- 在 5.25-5.35 秭赫頻帶內操作之無線資 訊傳輸設備,限於室內使用。

# USA

# Federal Communication Commission Interference Statement

This device complies with Part 15 of the FCC Rules. Operation is subject to the following two conditions: (1) This device may not cause harmful interference, and (2) this device must accept any interference received, including interference that may cause undesired operation.

This equipment has been tested and found to comply with the limits for a Class B digital device, pursuant to Part 15 of the FCC Rules. These limits are designed to provide reasonable protection against harmful interference in a residential installation.This equipment generates, uses and can radiate radio frequency energy and, if not installed and used in accordance with the instructions, may cause harmful interference to radio communications. However, there is no guarantee that interference will not occur in a particular installation. If this equipment does cause harmful interference to radio or television reception, which can be determined by turning the equipment off and on, the user is encouraged to try to correct the interference by one of the following measures:

- − Reorient or relocate the receiving antenna.
- − Increase the separation between the equipment and receiver.
- − Connect the equipment into an outlet on a circuit different from that to which the receiver is connected.
- − Consult the dealer or an experienced radio/ TV technician for help.

FCC Caution:Any changes or modifications not expressly approved by the party responsible for compliance could void the user's authority to operate this equipment.

This transmitter must not be co-located or operating in conjunction with any other antenna or transmitter.

Operations in the 5GHz products are restricted to indoor usage only.

## Radiation Exposure Statement:

This equipment complies with FCC radiation exposure limits set forth for an uncontrolled environment.This equipment should be installed and operated with minimum distance 20cm between the radiator & your body.

Note:The country code selection is for non-US model only and is not available to all US model. Per FCC regulation, all WiFi product marketed in US must fixed to US operation channels only.

# **CANADA**

### Industry Canada statement:

This device complies with RSS-210 of the Industry Canada Rules. Operation is subject to the following two conditions: (1)This device may not cause harmful interference, and (2) this device must accept any interference received, including interference that may cause undesired operation.

Ce dispositif est conforme à la norme CNR-210 d'Industrie Canada applicable aux appareils radio exempts de licence. Son fonctionnement est sujet aux deux conditions suivantes: (1) le dispositif ne doit pas produire de brouillage préjudiciable, et (2) ce dispositif doit accepter tout brouillage reçu, y compris un brouillage susceptible de provoquer un fonctionnement indésirable.

# Caution:

- (i) the device for operation in the band 5150- 5250 MHz is only for indoor use to reduce the potential for harmful interference to cochannel mobile satellite systems;
- (ii) high-power radars are allocated as primary users (i.e. priority users) of the bands 5250- 5350 MHz and 5650-5850 MHz and that these radars could cause interference and/ or damage to LE-LAN devices.

#### Avertissement:

- (i) les dispositifs fonctionnant dans la bande 5 150-5 250 MHz sont réservés uniquement pour une utilisation à l'intérieur afin de réduire les risques de brouillage préjudiciable aux systèmes de satellites mobiles utilisant les mêmes canaux;
- (ii) De plus, les utilisateurs devraient aussi être avisés que les utilisateurs de radars de haute puissance sont désignés utilisateurs principaux (c.-à-d., qu'ils ont la priorité) pour les bandes 5 250-5 350 MHz et 5 650- 5 850 MHz et que ces radars pourraient causer du brouillage et/ou des dommages aux dispositifs LAN-EL.

#### Radiation Exposure Statement:

This equipment complies with IC radiation exposure limits set forth for an uncontrolled environment.This equipment should be installed and operated with minimum distance 20cm between the radiator & your body.

#### Déclaration d'exposition aux radiations:

Cet équipement est conforme aux limites d'exposition aux rayonnements IC établies pour un environnement non contrôlé. Cet équipement doit être installé et utilisé avec un minimum de 20 cm de distance entre la source de rayonnement et votre corps.

# **MEXICO**

#### Cofetel notice is: (Mexico COFETEL aviso:)

"La operación de este equipo está sujeta a las siguientes dos condiciones: (1) es posible que este equipo o dispositivo no cause interferencia perjudicial y (2) este equipo o dispositivo debe aceptar cualquier interferencia, incluyendo la que pueda causar su operación no deseada."

# BRAZIL

#### ANATEL RF STATEMENT

Per Article 6 of Resolution 506, equipment of restricted radiation must carry the following statement in a visible location

"Este equipamento opera em caráter secundário, isto é, não tem direito a proteção contra interferência prejudicial, mesmo de estações do mesmo tipo, e não pode causar interferência a sistemas operando em caráter primário."

### ANATEL BODY SAR STATEMENT

"Este produto atende aos requisitos técnicos aplicados, incluindo os limites de exposição da Taxa de Absorção Específica referente a campos elétricos, magnéticos e eletromagnéticos de radiofrequência, de acordo com as resoluções n°303/2002 e 533/2009. Este produto atende às diretrizes de exposição à RF na posição normal de uso a pelo menos X centímetros longe do corpo, tendo sido os ensaios de SAR para corpo realizado a X cm de acordo com o informativo de recomendação apresentado no manual do fabricante."

# KOREAN

해당 무선설비는 운용 중 전파혼신 가능성이 있음

해당 무선설비는 전파혼신 가능성이 있으므로 인명안전과 관련된 서비스는 할 수 없음

이 기기는 가정용 (B 급 ) 전자파적합기기 로서 주로 가정에서 사용하는 것을 목적으로 하며 , 모든지역에서 사용할 수 있습니다 .

#### **JAPAN**

この機器の使用周波数帯では、電子レンジ等の産 業・科学・医療用機器のほか工場の製造ライン等で 使用されている移動体識別用の構内無線局(免許を 要する無線局)及び特定小電力無線局(免許を要し ない無線局)並びにアマチュア無線局(免許を要する 無線局)が運用されています。

1 この機器を使用する前に、近くで移動体識別用の 構内無線局及び特定小電力無線局並びにアマチュア 無線局が運用されていないことを確認して下さい。 2 万一、この機器から移動体識別用の構内無線局に 対して有害な電波干渉の事例が発生した場合には、 速やかに使用周波数を変更するか又は電波の発射 を停止した上、下記連絡先にご連絡頂き、混信回避 のための処置等(例えば、パーティションの設置など) についてご相談して下さい。

3 その他、この機器から移動体識別用の特定小電力 無線局あるいはアマチュア無線局に対して有害な電 波干渉の事例が発生した場合など何かお困りのこと が起きたときは、次の連絡先へお問い合わせ下さい。

この装置は、クラスB 情報技術装置です。この装置 は、家庭環境で使用することを目的としていますが、 この装置がラジオやテレビジョン受信機に近接し て使用されると、受信障害を引き起こすことがあり ます。

取扱説明書に従って正しい取り扱いをして下さい。  $VCCI-B$ 

# Russia FAC

Подтверждение соответствия Минкомсвязи России: Декларация соответствия № Д-РД-2069 от 28.08.2012 года, действительна до 28.08.2017 года, зарегистрирована в Федеральном агентстве связи 06.09.2012 года

# <span id="page-30-1"></span><span id="page-30-0"></span>6. Технічна підтримка та гарантійне обслуговування

# 6.1 Заява щодо кількості дефектів пікселів пласкопанельних моніторів Philips

Компанія Philips бореться за найвищу якість своїх виробів. Ми застосовуємо найновіші технології та суворо стежимо за якістю виробів. Проте часом не вдається уникнути дефектів пікселів або під-пікселів на панелях моніторівTFT, які використовуються у пласкопанельних моніторах. Жоден виробник не може гарантувати відсутність дефектів пікселів на всіх панелях. Проте Philips гарантує: будь-який монітор із неприпустимою кількістю дефектів буде полагоджено або замінено згідно гарантії. Ця примітка розповідає про різні типи дефектів пікселів та визначає припустиму кількість дефектів кожного типу. Для заміни або ремонту монітору за гарантією кількість дефектів пікселів на панелі монітораTFT мусить перевищити ці припустимі рівні. Наприклад, не більше 0,0004 % під-пікселів на моніторі можуть мати дефекти. Крім цього, Philips встановлює вищі стандарти для певних типів або комбінацій різних дефектів, які помітніші за інші. Таку політику наша компанія провадить у всьому світі.

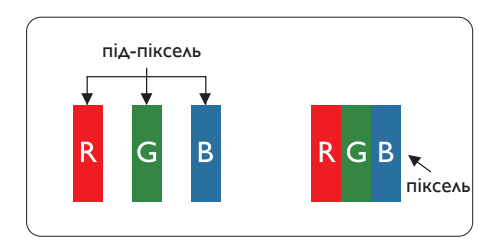

#### Пікселі та підпікселі

Піксель – або елемент зображення – складається з трьох під-пікселів основних кольорів: червоного, зеленого та синього. Багато пікселів разом складаються в зображення. Коли всі під-пікселі пікселя підсвічені, три кольорові під-пікселі разом виглядають як один білий піксель. Коли всі пікселі темні, три кольорові під-пікселі разом виглядають як один чорний піксель. Інші комбінації підсвічених і темних під-пікселів виглядають як пікселі інших кольорів.

#### Типи дефектів пікселів

Дефекти пікселів та під-пікселів по-різному виглядають на екрані. Існує дві категорії дефектів пікселів та декілька типів дефектів під-пікселів у кожній категорії.

#### Дефекти яскравих точок

Дефекти яскравих точок виглядає як пікселі або під-пікселі, які весь час світяться або «увімкнені». Яскрава точка - це під-піксель, який помітний на екрані, коли показано темне зображення. Існують різні типи дефекти світлих точок.

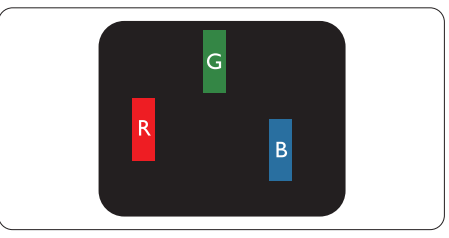

Один підсвічений червоний, зелений або синій під-піксель.

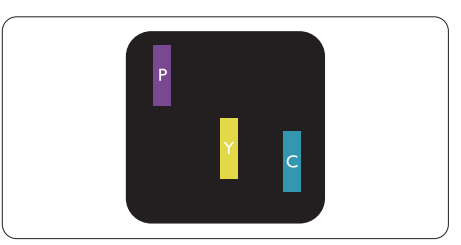

Два сусідні під-пікселі підсвічені:

- Червоний + синій = фіолетовий
- Червоний + зелений = жовтий
- Зелений + синій = лазурний (блакитний)

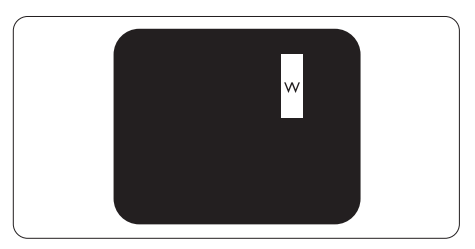

Три сумісні підсвічені під-пікселя (один білий піксель).

#### Примітка

Червона або синя яскрава точка мусить бути на 50 % світлішою за сусідні, а зелена – на 30 % яскравішою за сусідні точки.

#### Дефекти чорних точок

Дефект чорних точок виглядає як пікселі або під-пікселі, які завжди темні або «вимкнені». Темна точка – це під-піксель, який виділяється на екрані, коли монітор показує світле зображення. Існують різні типи дефекти чорних точок.

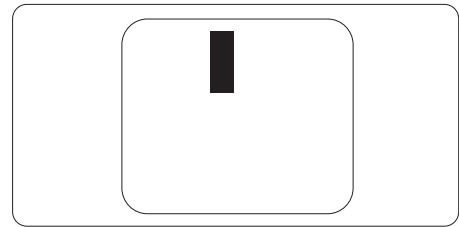

#### Відстань між дефектами пікселів

Через те, що помітніші ті дефекти пікселів та під-пікселів одного типу, які розташовані близько один від одного, Philips визначив припустиму відстань між дефектами пікселів.

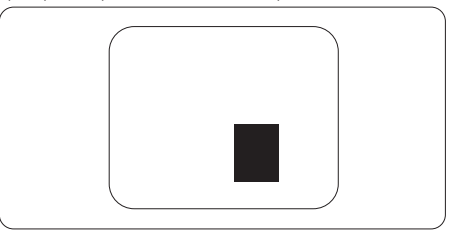

#### Припустимі дефекти пікселів

Для заміни або ремонту монітору за гарантією через дефекти пікселів протягом гарантійного періоду, кількість дефектів пікселів на панелі монітораTFT Philips мусить перевищити припустиму кількість, вказану в наступних таблицях.

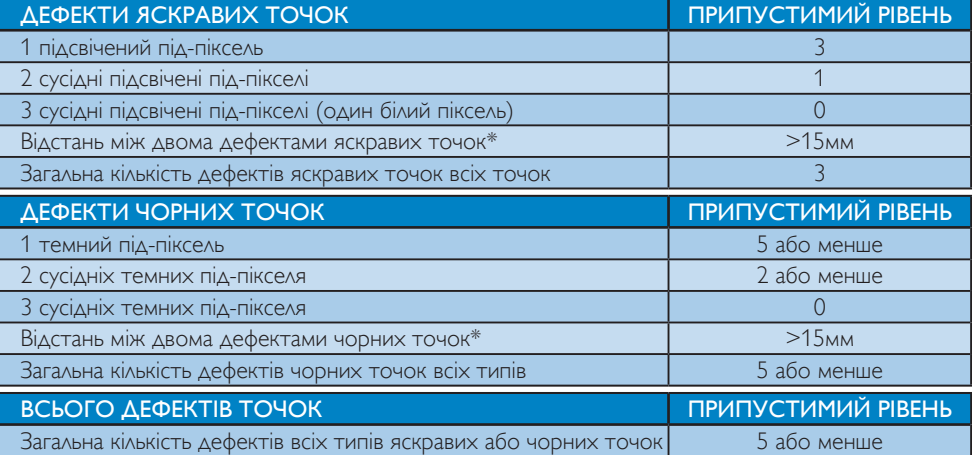

# Примітка

1. 1 або 2 сусідні дефекти під-пікселів = 1 дефект точки

# <span id="page-32-0"></span>6.2 Технічна підтримка та гарантійне обслуговування

Щоб отримати детальнішу інформацію про гарантію та додаткову підтримку для цього регіону, відвідайте сайт www.philips.com/support. Також можна звернутися до місцевого центру підтримки клієнтів Philips за нижчеподаним номером:

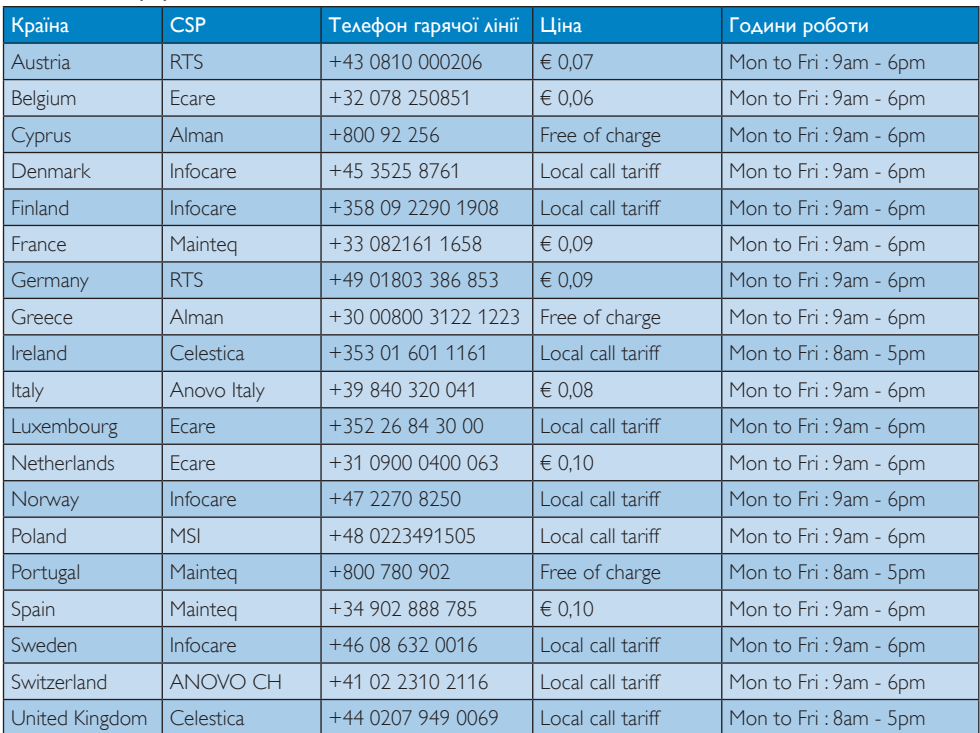

### Контактна інформація для ЗАХІДНОЇ ЄВРОПИ:

# Контактна інформація для ЦЕНТРАЛЬНОЇ ТА СХІДНОЇ ЄВРОПИ:

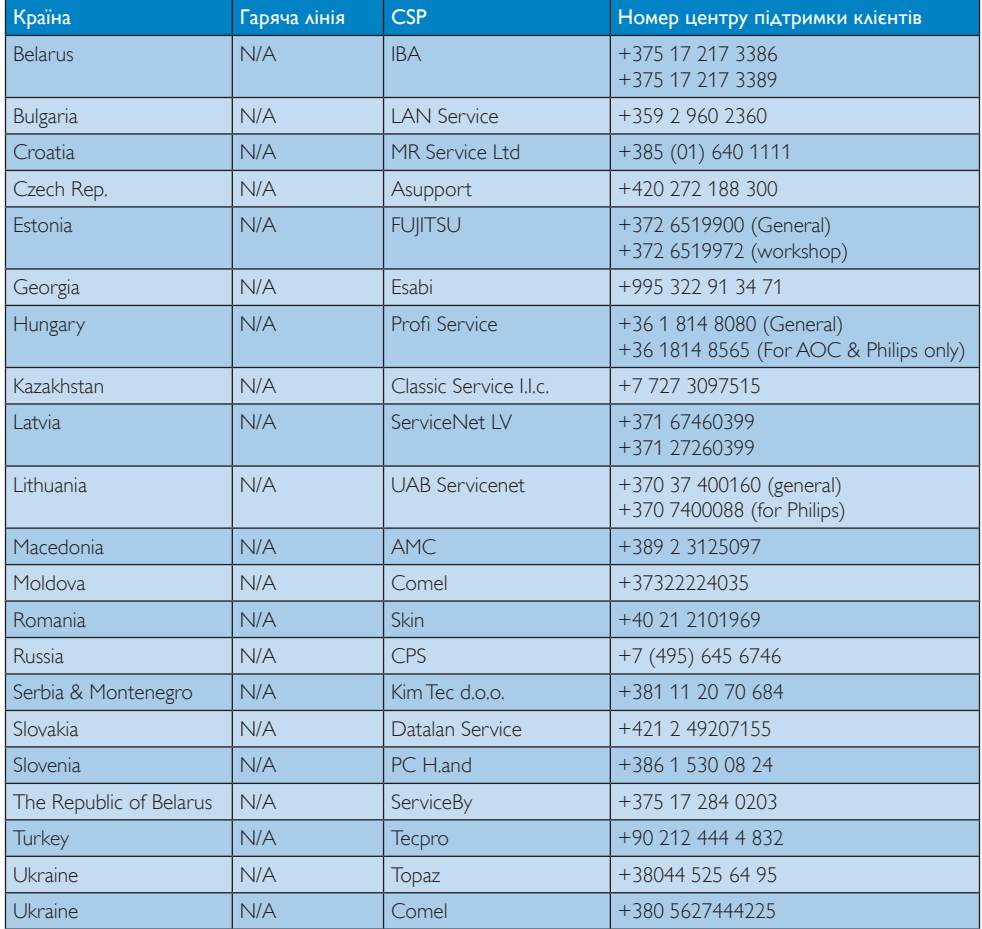

# Контактна інформація для Китаю:

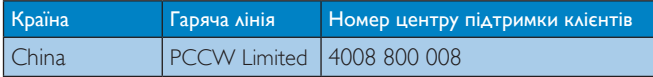

# Контактна інформація для ПІВНІЧНОЇ АМЕРИКИ:

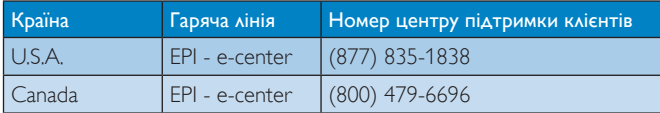

# Контактна інформація для ПІВДЕННО-СХІДНОЇ АЗІЇ:

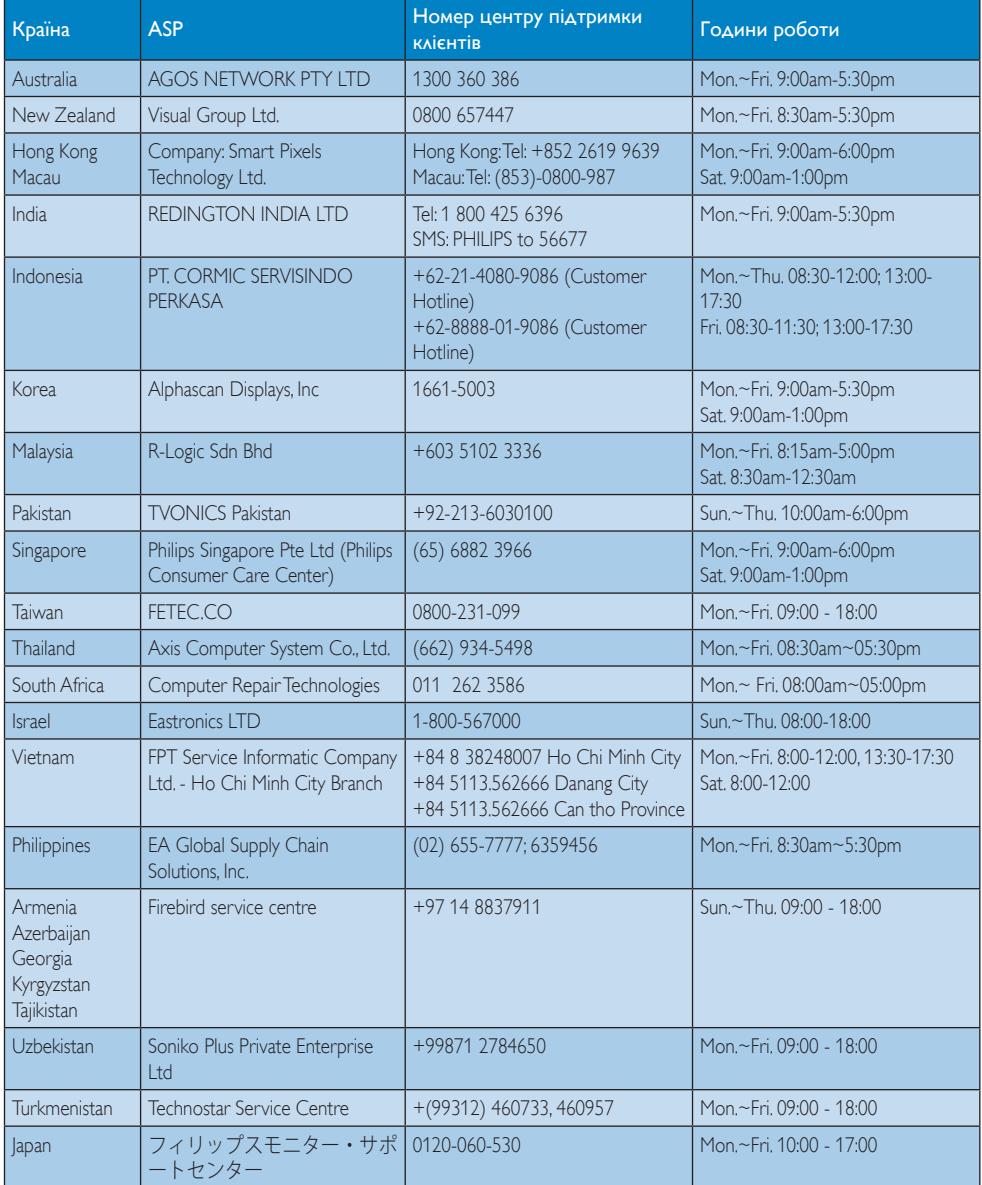

# <span id="page-35-1"></span><span id="page-35-0"></span>7. Усунення несправностей і розповсюджені питання

# 7.1 Усунення несправностей

Ця сторінка стосується проблем, які може усунути сам користувач. Якщо Ви спробували ці методи, а проблема не зникла, зверніться до представника служби підтримки Philips.

### Розповсюджені проблеми

#### Нема зображення (світлодіод живлення не світиться)

- Переконайтеся, що шнур живлення вставлено до розетки мережі та до монітору ззаду.
- Спочатку переконайтеся, що кнопка живлення спереду на моніторі знаходиться у положенні Вимк., а потім натисніть її, щоб перевести в положення Увім.

#### Нема зображення (світлодіод живлення білий)

- Переконайтеся, що комп'ютер увімкнено.
- Переконайтеся, що сигнальний кабель правильно підключений до Вашого комп'ютера.
- Переконайтеся, що не погнулися контакти на тому кінці кабелю монітору, який підключається до монітору. Якщо так - замініть або полагодьте кабель.
- Може бути активована особлива характеристика енергозбереження.

#### На екрані сказано

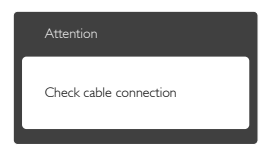

Переконайтеся, що кабель монітору правильно підключений до Вашого комп'ютера. (Також див. Стисле Керівництво для Початку Експлуатації)

- Перевірте, чи не зігнулися контакти кабелю монітору.
- Переконайтеся, що комп'ютер увімкнено.

### Кнопка AUTO (Авто) не працює

• Функцію Auto (Авто) можна застосувати лише в режимі VGA-Analog (VGA-аналоговий). Якщо результат незадовільний, можна зробити налаштування вручну через ЕМ.

# Примітка

Функцію Auto (Авто) не можна застосувати в режимі DVI-Digital (DVI-цифровий) через те, що в ньому вона не є необхідною.

#### Очевидні ознаки диму або іскор.

- Не виконуйте жодних кроків з усунення несправностей
- Заради безпеки негайно вимкніть монітор з електромережі
- Негайно зверніться до представника сервісного центру Philips.

### Проблеми зображення

#### Зображення розташоване не по центру

- Відрегулюйте розташування зображення функцією «Auto» (Авто) в Головних засобах контролю ЕМ.
- Відрегулюйте розташування зображення за допомогою Phase (Фаза) / Clock of Setup (Годинник налаштування) в Основний засіб контролю ЕМ. Працює лише в режимі VGA.

#### Зображення на екрані дрижить

Перевірте, чи надійно підключений сигнальний кабель до графічної плати або ПК.

#### Тремтіння по вертикалі

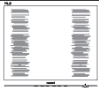

Відрегулюйте зображення функцією «Auto» (Авто) в Головних засобах контролю ЕМ.

<span id="page-36-0"></span>Усуньте вертикальні риски за допомогою Phase (Фаза) / Clock of Setup (Годинник налаштування) в Основний засіб контролю ЕМ. Працює лише в режимі VGA.

#### З'являється горизонтальне мерехтіння

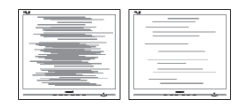

- Відрегулюйте зображення функцією «Auto» (Авто) в Головних засобах контролю ЕМ.
- Усуньте вертикальні риски за допомогою Phase (Фаза) / Clock of Setup (Годинник налаштування) в Основний засіб контролю ЕМ. Працює лише в режимі VGA.

#### Зображення виглядає розпливчастим, нерозбірливим або надто темним

Відрегулюйте контраст і яскравість в екранному меню.

#### «Залишкове зображення», «вигоряння зображення» або «привид зображення» залишається після вимкнення живлення.

- Неперервний показ непорушного або статичного зображення протягом тривалого часу може викликати «вигоряння», також відоме як «залишкове зображення» або «зображення-привид» на екрані. «Вигоряння», «залишкове зображення» або «привид зображення» широковідоме явище у технології РК-панелей. У більшості випадків «вигоріле», «залишкове зображення» або «зображення-привид» протягом певного часу поступово зникатимуть після вимкнення живлення.
- Завжди вмикайте рухливу екранну заставку, коли лишаєте монітор бездіяльним.
- Завжди активуйте задачу періодичного поновлення екрану, якщо SMART All-in-One показуватиме незмінний статичний зміст.

Якщо не увімкнути екранну заставку або періодичне поновлення екрану, це може призвести до серйозного «вигоряння» або «залишкового зображення», «зображення-привида», які не зникають і не підлягають ремонту. Дія гарантії не розповсюджується на вищевказане пошкодження.

#### Зображення виглядає спотвореним. Текст нечіткий або має зсуви.

Встановіть чіткість дисплею ПК на той же режим, на який рекомендовано встановити оригінальну чіткість екрану.

#### На екрані з'явилися зелені, червоні, сині, темні та білі крапки

Точки, що лишаються, є звичайною характеристикою рідких кристалів, які використовуються в сучасних технологіях. Детальніше про це почитайте у заяві щодо кількості бракованих пікселів.

#### Світло «Живлення увімкнено» надто яскраве і подразнює зір

Можна регулювати індикатор «Живлення увімкнено» за допомогою Setup (Налаштування) в Main Controls (Основний засіб контролю) ЕМ.

Щоб отримати більше підтримки, див. список Центрів інформації для клієнтів та зверніться до представників служби підтримки клієнтів Philips.

# 7.2 Загальні розповсюджені питання

- Питання 1: Що слід робити, якщо при встановленні монітору екран показує «Cannot display this video mode» (Неможливо відобразити цей відеорежим)?
- Відповідь: Рекомендована чіткість для цього монітора: 1920 x 1080 на 60 Гц.
- Від'єднайте всі кабелі, потім підключіть ПК до монітору, яким Ви користувалися раніше.

- **У Start (стартовому) меню Windows** виберіть панель Settings (Налаштування) / Control Panel (Контрольна панель). У Вікні контрольної панелі виберіть піктограму Display (Дисплей). На Display Control Panel (контрольній панелі дисплею) виберіть панель «Settings» (Налаштування). На паналеі налаштувань, у віконці «Desktop Area» (ділянка робочого столу) пересуньте повзун на  $1920 \times 1080$  пікселів.
- **Відкрийте «Advanced Properties»** (Високотехнологічні властивості) і встановіть Refresh Rate (Частота поновлення) на 60 Гц, потім клацніть по ОК.
- Перестартуйте комп'ютер і повторіть кроки 2 і 3, щоб переконатися, що ПК встановлено на 1920 x 1080 на 60 Гц.
- Вимкніть систему комп'ютера, відключіть старий монітор і підключіть Philips SMART All-in-One.
- Увімкніть монітор, потім увімкніть ПК.

#### Питання 2: Яка рекомендована частота поновлення для SMART All-in-One?

- Відповідь: Рекомендована частота поновлення SMART All-in-One становить 60 Гц. У разі спотворень на екрані можна встановити її на 75 Гц і подивитись, чи зникнуть спотворення.
- Питання 3: Що таке файли .inf та .icm на компакт-диску? Як інсталювати драйвери (.inf та .icm)?
- Відповідь: Це файли драйверів для Вашого монітору. Виконуйте інструкції з керівництва користувача, щоб інсталювати драйвери. Комп'ютер може зробити запит про драйвери монітора (файли inf та .icm) або диск драйверів, коли Ви вперше інсталюєте монітор. Виконуйте інструкції, щоб вставити супроводжуючий компакт-диск, який входить у цей комплект.

Драйвери монітору (файли .inf та .icm) будуть інстальовані автоматично.

# Питання 4: Як регулювати чіткість?

Відповідь: Ваші відео-карта/графічний драйвер та монітор разом визначають доступні чіткості. Можна вибрати бажану чіткість на Control Panel (контрольній панелі) Windows® за допомогою «Display proper ties» (Властивості дисплею).

#### Питання 5: Як бути, якщо я загублюся під час налаштування монітора через ЕМ?

Відповідь: Просто натисніть кнопку OK, потім натисніть Reset (Скинути), щоб повернути всі оригінальні фабричні налаштування.

#### Питання 6: Чи стійкий РК-екран до подряпин?

Відповідь: Рекомендовано не струшувати поверхню панелі і захищати її від гострих і тупих предметів. Переконайтеся, що у поводженні з монітором Ви не застосовуєте сили або тиску до поверхні панелі. Це може вплинути на чинність гарантії.

### Питання 7: Як чистити поверхню РКекрану?

Відповідь: Для нормального чищення користуйтеся чистою м'якою тканиною. Для кращого чищення використовуйте ізопропіловий спирт. Не використовуйте інші розчинники, такі як етиловий спирт, етанол, ацетон, гексан тощо.

#### Питання 8: Чи можна змінити налаштування кольору монітору?

Відповідь: Так, Ви можете змінити налаштування кольору в ЕМ наступним чином,

- Натисніть «ОК» (ОК), щоб показати ЕМ
- Натисніть «Down Arrow» (стрілку вниз), щоб вибрати опцію «Color» (Колір), потім натисніть «ОK», щоб увійти до налаштування кольору. Нижче подано три види налаштування.
	- 1. Color Temperature (Температура кольору): Із налаштуванням у діапазоні 6500 К, панель виглядає «теплою», із червоно-білим відтінком, тоді як температура 9300 К наділяє зображення «холодним білоблакитним відтінком».
	- 2. sRGB: це стандартне налаштування забезпечує правильний обмін інформацією про кольори між різними пристроями (такі як цифрові фотоапарати, монітори, принтери, сканери тощо)
	- 3. User Define (За визначенням користувача): Користувач може вибрати бажані налаштування кольору, регулюючи червоний, зелений та синій кольори.

# Примітка

Вимірювання кольору світла, яке випромінює розігрітий предмет. Це вимірювання вказується за абсолютною шкалою (у градусах Кельвіна). Нижчі температури у Кельвінах, такі як 2004 К, «червоні», вищі темпертури, такі як 9300 К - «блакитні». Нейтральна температура - це білий колір, 6504 К.

- Питання 9: Чи можна підключити SMART All-in-One до будьякого ПК або Макінтош?
- Відповідь: Так. Всі SMART All-in-One Philips повністю сумісні зі стандартними ПК, Макінтош і автоматизованими робочими місцями. Може знадобитися адаптер кабелю для підключення монітора до системи Макінтош. Будь ласка, зверніться до розповсюджувача Philips по докладнішу інформацію.

#### Питання 10: Чи працюють SMART All-in-One Philips за принципом вмикай та працюй?

- Відповідь: Так, монітори сумісні з Windows 7/Vista/XP/NT, Mac OSX, Linux за принципом «вмикай і працюй».
- Питання 11: Що таке вигоряння/прилипання зображення, залишкове зображення або зображенняпривид на РК-панелях?
- Відповідь: Неперервний показ непорушного або статичного зображення протягом тривалого часу може викликати «вигоряння», також відоме як «залишкове зображення» або «зображення-привид» на екрані. «Вигоряння», «залишкове зображення» або «привид зображення» - широковідоме явище у технології РК-панелей. У більшості випадків «вигоріле», «залишкове зображення» або «зображення-привид» протягом певного часу поступово зникатимуть після вимкнення живлення.

Завжди вмикайте рухливу екранну заставку, коли лишаєте монітор бездіяльним. Завжди активуйте задачу періодичного поновлення екрану, якщо SMART All-in-One показуватиме незмінний статичний зміст.

# **<sup>1</sup>** Увага!

Якщо не увімкнути екранну заставку або періодичне поновлення екрану, це може призвести до серйозного «вигоряння» або «залишкового зображення», «зображенняпривида», які не зникають і не підлягають ремонту. Дія гарантії не розповсюджується на вищевказане пошкодження.

#### <span id="page-39-0"></span>Питання 12: Чому дисплей показує не чіткий текст, а спотворені символи?

Відповідь: Ваш SMART All-in-One найкраще працює з первинною чіткістю 1920 x 1080 на 60 Гц. Будь ласка, користуйтеся цією чіткістю, щоб отримати найкращу якість зображення.

#### Питання 13: Яка рекомендована частота поновлення для SMART All-in-One?

Відповідь: Рекомендована частота поновлення SMART All-in-One становить 60 Гц. У разі спотворень на екрані можна встановити її на 75 Гц і подивитись, чи зникнуть спотворення.

# 7.3 SMART All-in-One Розповсюджені питання

- Питання 1: Яким чином можна завантажити застосунки?
- Відповідь: Можна завантажити ЗАСТОСУНОК зі спеціалізованої крамниці Google Play або магазину застосунків Philips - залежно від вашої країни. Попередньо встановлена піктограма на робочому столі вже конфігурована так, щоб вам лишилося тільки один раз клацнути по ній.
- Питання 2: Як підключитися до Інтернет, коли він у режимі SMART All-in-One?
- Відповідь: До Інтернет можна підключитися з вбудованим Ethernet або WiFi.
- Питання 3: Чи можна змінити вбудовану ОС Android на Windows або Linux?
- Відповідь: Ні. Вбудовану ОС Android неможливо змінити.

# Питання 4: Як користуватися пристроєм у якості дисплею багатьох ОС?

- Відповідь: Цей SMART All-in-One працює від вбудованої системи Android і тому є автономним виробом, який не потребує додатків. Також він обладнаний стандартним сполучувачем VGA / MHL-HDMI. Це дає йому можливість працювати і як стандартний монітор стаціонарного ПК, коли до нього підключений стандартний ноутбук або стаціонарний ПК. У вашого ПК може бути вибрана вами ОС. Тепер ви на власний розсуд можете "перемкнутися" між вбудованою системою Android і зовнішньою системою ПК.
- Питання 5: Чи можу я вдосконалити/ поновити вбудовану систему Android?
- Відповідь: Так, це можна зробити за умови, якщо доступне офіційне поновлення. Будь ласка, зверніться до технічного персоналу, щоб правильно вдосконалити/поновити систему.

#### Питання 6: Чи можу я обертати дисплей?

Відповідь: Ні, обертати дисплей неможливо. Його єдиний режим - режим за промовчанням альбомний.

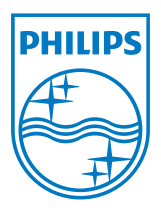

© 2013 Koninklijke Philips N.V. Всі права застережено.

Технічні характеристики можуть змінюватися без попередження.

Версія: M5S221C4F1T